UNIVERSIDADE TECNOLÓGICA FEDERAL DO PARANÁ CAMPUS CORNÉLIO PROCÓPIO DIRETORIA DE GRADUAÇÃO E EDUCAÇÃO PROFISSIONAL CURSO DE ENGENHARIA ELÉTRICA

PAULA BORDIN DO PRADO

# **ESTUDO DE SATURAÇÃO DE TRANSFORMADORES DE CORRENTE APLICADOS EM SISTEMAS ELÉTRICOS DE POTÊNCIA**

TRABALHO DE CONCLUSÃO DE CURSO

CORNÉLIO PROCÓPIO 2017

PAULA BORDIN DO PRADO

# **ESTUDO DE SATURAÇÃO DE TRANSFORMADORES DE CORRENTE APLICADOS EM SISTEMAS ELÉTRICOS DE POTÊNCIA**

Trabalho de Conclusão de Curso de graduação, apresentado à disciplina Trabalho de Conclusão de Curso 2, do curso de Engenharia Elétrica da Universidade Tecnológica Federal do Paraná – UTFPR, como requisito parcial para a obtenção do título de Bacharel.

Orientador: Prof. Dr. Silvio Aparecido de Souza.

Coorientador: Prof. Dr. Murilo da Silva.

CORNÉLIO PROCÓPIO 2017

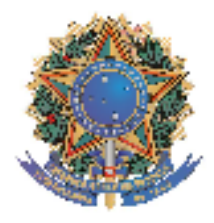

Universidade Tecnológica Federal do Paraná **Campus Cornélio Procópio** Departamento Acadêmico de Elétrica Curso de Engenharia Elétrica

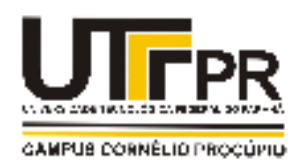

# **FOLHA DE APROVAÇÃO**

Paula Bordin do Prado

### Estudo de saturação em transformadores de corrente aplicados em sistemas elétrico de potência

Trabalho de conclusão de curso apresentado às 15:50hs do dia 19/06/2017 como requisito parcial para a obtenção do título de Engenheiro Eletricista no programa de Graduação em Engenharia Elétrica da Universidade Tecnológica Federal do Paraná. O candidato foi arguido pela Banca Avaliadora composta pelos professores abaixo assinados. Após deliberação, a Banca Avaliadora considerou o trabalho aprovado.

Prof(a). Dr(a). Silvio Aparecido de Souza - Presidente (Orientador)

Prof(a). Dr(a). Murilo da Silva - (Coorientador)

Prof(a). Dr(a). Vander Teixeira Prado - (Membro)

Prof(a). Dr(a). Danilo Hernane Spatti - (Membro)

A folha de aprovação assinada encontra-se na coordenação do curso.

Dedico este trabalho primeiramente a Deus, por ter me concedido tantas graças, ao meu pai **Antônio**, a minha mãe **Vera**, ao meu irmão **Fábio** e ao meu namorado **Luis Gustavo** por sempre terem confiado no meu potencial e por me amarem em todos os momentos.

#### **AGRADECIMENTOS**

Agradeço primeiramente a Deus, por sempre ter iluminado minha trajetória e sempre ter me dado forças pra continuar, mesmo quando o caminho estava tortuoso e difícil. Pois Ele sempre me mostrou que quanto maior é o desafio, melhor é o sabor da vitória e da conquista.

Agradeço infinitamente aos meus pais, que nunca mediram esforços para me apoiarem nas decisões que tomei durante esta jornada. Agradeço minha mamis linda Vera, meu papis quiido Toninho, meu brodi Fábio Zola, minha cunhada Elaine e todos os outros familiares por sempre me darem palavras de apoio e confiança. Agradeço por nunca desistirem de mim e sempre acreditarem na minha capacidade. Prometo que eu ainda darei muito orgulho a vocês. Agradeço também pelas perguntas em todos os almoços em família de quando eu iria me formar, e agora eu posso dizer que esse dia finalmente chegou.

Agradeço imensamente pelo meu namorado Luis Gustavo, por sempre me apoiar, me acalmar e me suportar quando estava surtando de raiva com o querido Matlab, foram nestes momentos, e não foram poucos, que eu vi que ele era o homem da minha vida. Além disso, este trabalho não teria se concluído sem a ajuda dele pois ele sempre sanou minhas dúvidas sobre programação, pois sou uma mera usuária.

Agradeço ao meu orientador Prof. Dr. Silvio Aparecido de Souza, por ter me passado tanto conhecimento durante esta etapa, por ter muita paciência quando eu não entregava o que era pedido e por ter me dado um tema tão interessante como trabalho de conclusão de curso. E, finalmente, nós estamos vendo a luz no fim do túnel professor. Demorou, mas a hora chegou.

Agradeço aos meus amigos, que se tornaram irmãos durante esses anos de graduação, principalmente ao Gabriel, o qual não posso falar o apelido em público, a Elaine, vulgo Iracema, a Carol Manteiga e a JackLine. A todos da Repk e agregados, obrigado por todo o álcool que me obrigaram a ingerir. E aos demais que passaram em minha vida e cada um da sua maneira foram especiais para mim.

*"Grande parte das nossas dores são frutos de nossas próprias escolhas." (UCHIHA, Itachi).*

#### **RESUMO**

DO PRADO, Paula Bordin. **ESTUDO DE SATURAÇÃO DE TRANSFORMADORES DE CORRENTE APLICADOS EM SISTEMAS ELÉTRICOS DE POTÊNCIA**. 2016. 70 f. Trabalho de Conclusão de Curso (Graduação) – Engenharia Elétrica. Universidade Tecnológica Federal do Paraná. Cornélio Procópio, 2016.

Este trabalho apresenta um estudo de saturação de transformadores de corrente (TCs) aplicados em sistemas elétricos de potência através do desenvolvimento de uma interface gráfica via *Matlab* em conjunto com o *software* de simulação de transitórios ATP. Inicialmente, realizou-se uma breve explicação do funcionamento de um transformador de corrente levando em consideração a norma da ABNT NBR 6856, assim como seus critérios de dimensionamento e dados necessários do curto-circuito. A partir disso, iniciou-se o desenvolvimento da interface gráfica que permite por meio de simulações para diferentes condições de nível de curto-circuito, nível de tensão e carga, observar o comportamento no enrolamento secundário dos TCs através de uma forma de onda refletida ao enrolamento do primário do mesmo, permitindo uma análise sobre a condição de saturação do núcleo do transformador de corrente. Além disso, foi implementada uma curva de saturação aproximada, pelo método de tensão de joelho, de acordo com a classe de exatidão do TC quando não houver disponibilidade da curva de ensaio do mesmo. Para simulações onde se possui a curva de saturação de ensaio, a interface permitirá a inserção destes dados para considerar durante simulações. A interface criada permite, de forma clara e simples, a análise das condições de operação que podem levar os transformadores de corrente à saturação de seus núcleos, agilizando assim, as tomadas de decisões inerentes ao Engenheiro.

**Palavras-chave:** Transformador de corrente, Interface gráfica, Matlab, Saturação, Curto-circuito.

### **ABSTRACT**

DO PRADO, Paula Bordin. **STUDY OF CURRENT TRANSFORMERS SATURATION APPLIED IN ELECTRIC POWER SYSTEMS.** 2016. 70 f. Trabalho de Conclusão de Curso (Graduação) – Engenharia Elétrica. Universidade Tecnológica Federal do Paraná. Cornélio Procópio, 2016.

This paper presents a study of current transformers (CTs) saturation applied in electric power systems through the development of a graphical interface via Matlab together with the software of transients simulation ATP. Initially, did it a brief explanation about the operation of a current transformer considering the normative ABNT NBR 6856, besides the dimension and short circuit criteria. From that, started the graphical interface development that allows by simulations for different conditions of short circuit level, voltage level and burden, observes the secondary winding behavior of the CT through a wave graphic reflected on the primary winding from the same and conclude if there was saturation in the current transformer's core. Furthermore, an approximate saturation curve by the voltage knee method according to the CT's exactness class could be estimated in case of the saturation curve tested from the current transformer is not available. For simulations that have a tested saturation curve, the interface will allow the insertion of these data to consider during simulations. The created interface allows, in a simple and clear way, the analysis of operational conditions that might lead the current transformers to the saturation of its cores, streamlining thus, the decisions taking inherent to the engineer.

**Keywords**: Current transformer, Graphical Interface, Matlab, Saturation, Short circuit.

### **LISTA DE FIGURAS**

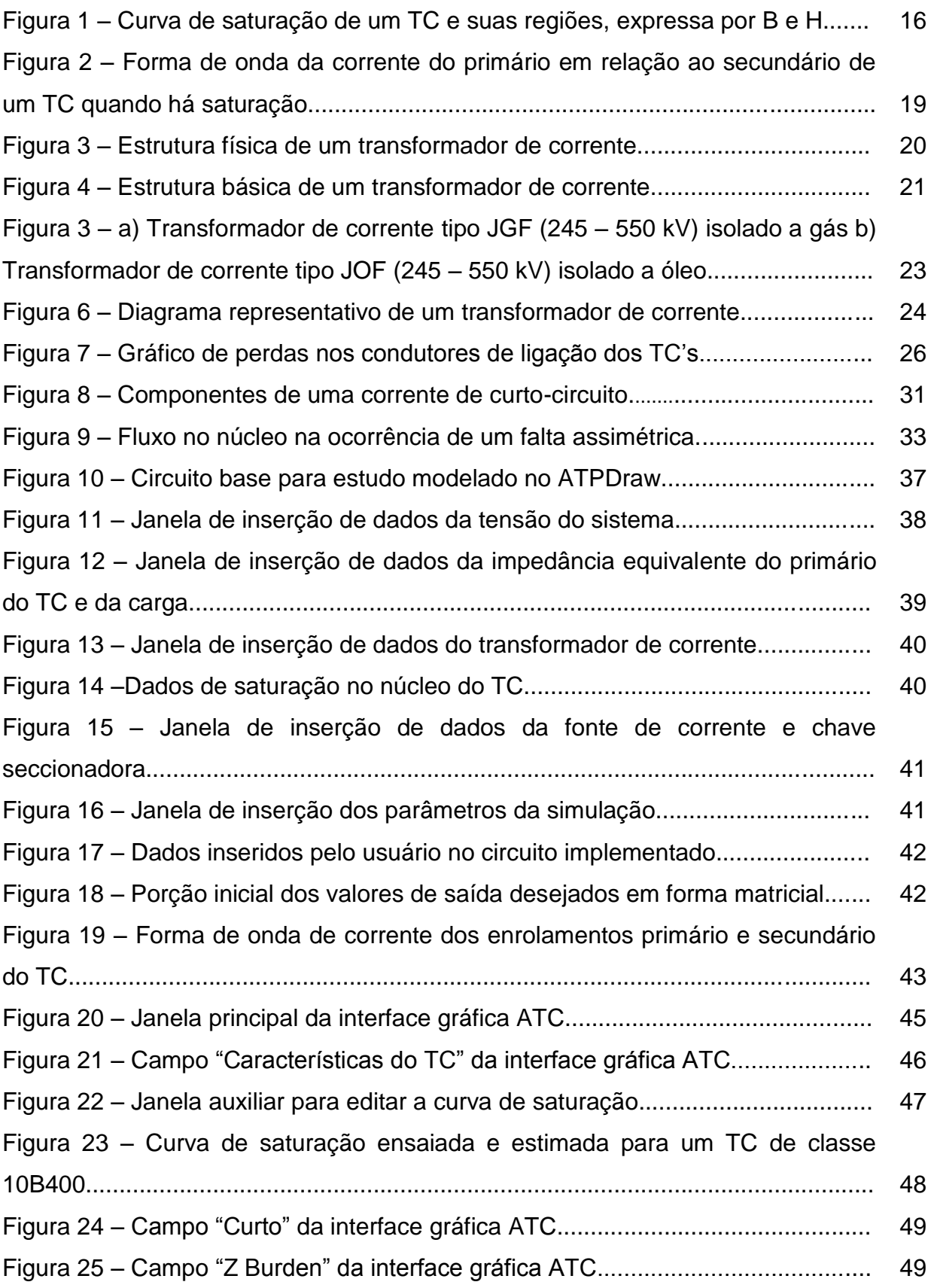

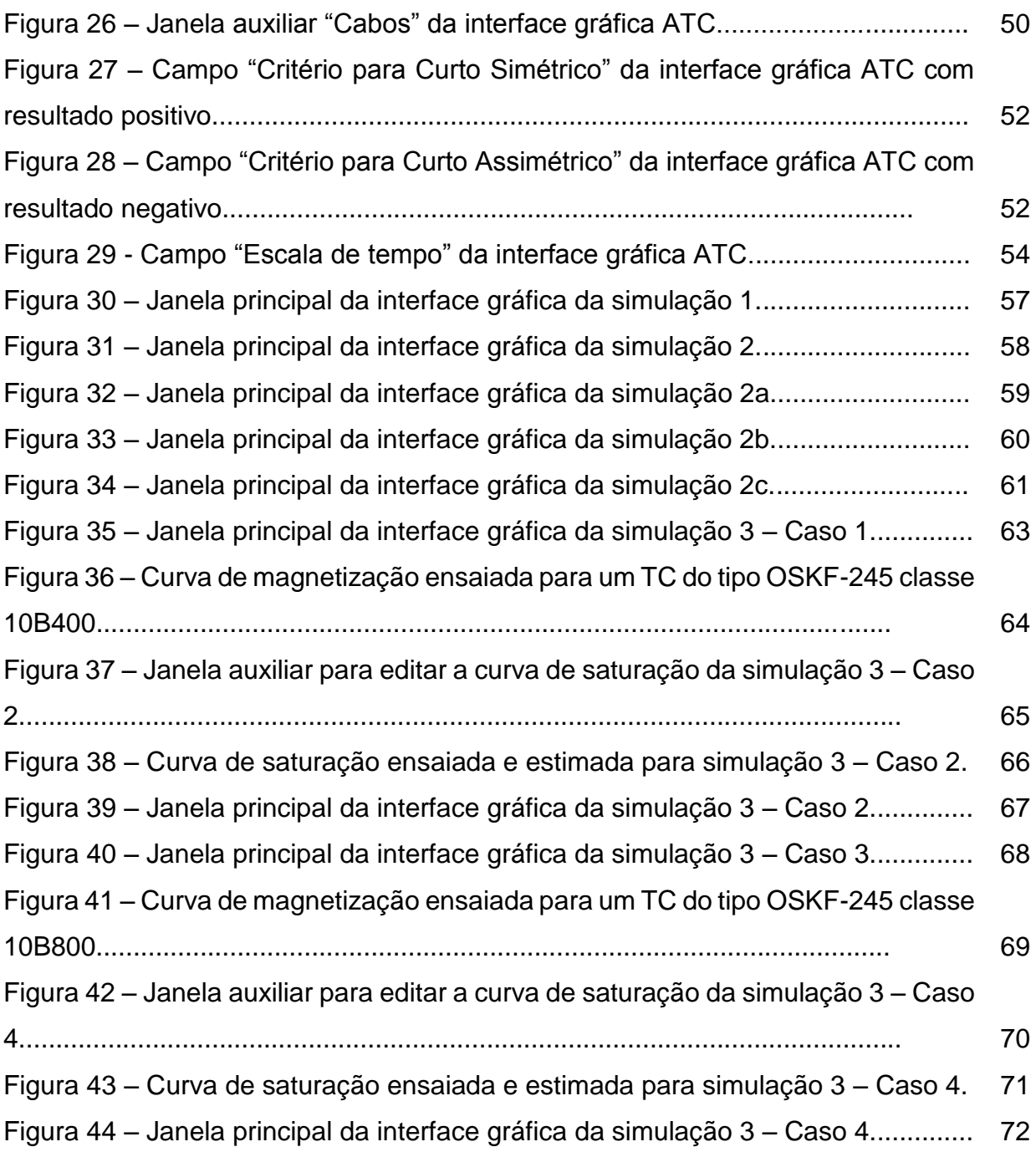

## **LISTA DE TABELAS**

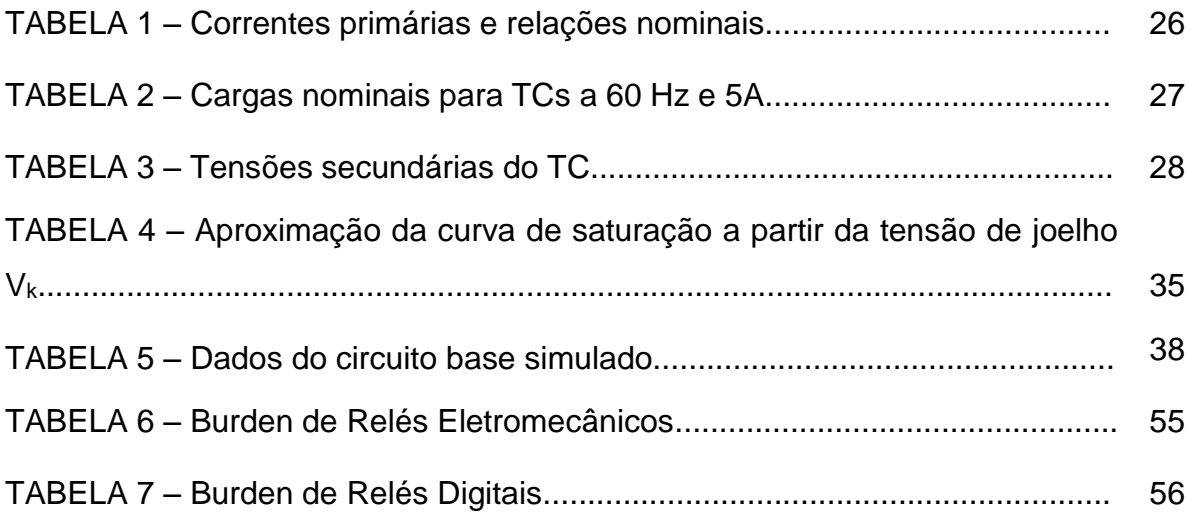

### **LISTA DE SIGLAS**

- ABNT Associação Brasileira de Normas Técnicas
- ATC Análise de Transformadores de Corrente
- ATP *Alternative Transients Program*
- TC Transformador de Corrente
- GUI *Graphical User Interface*

## **SUMÁRIO**

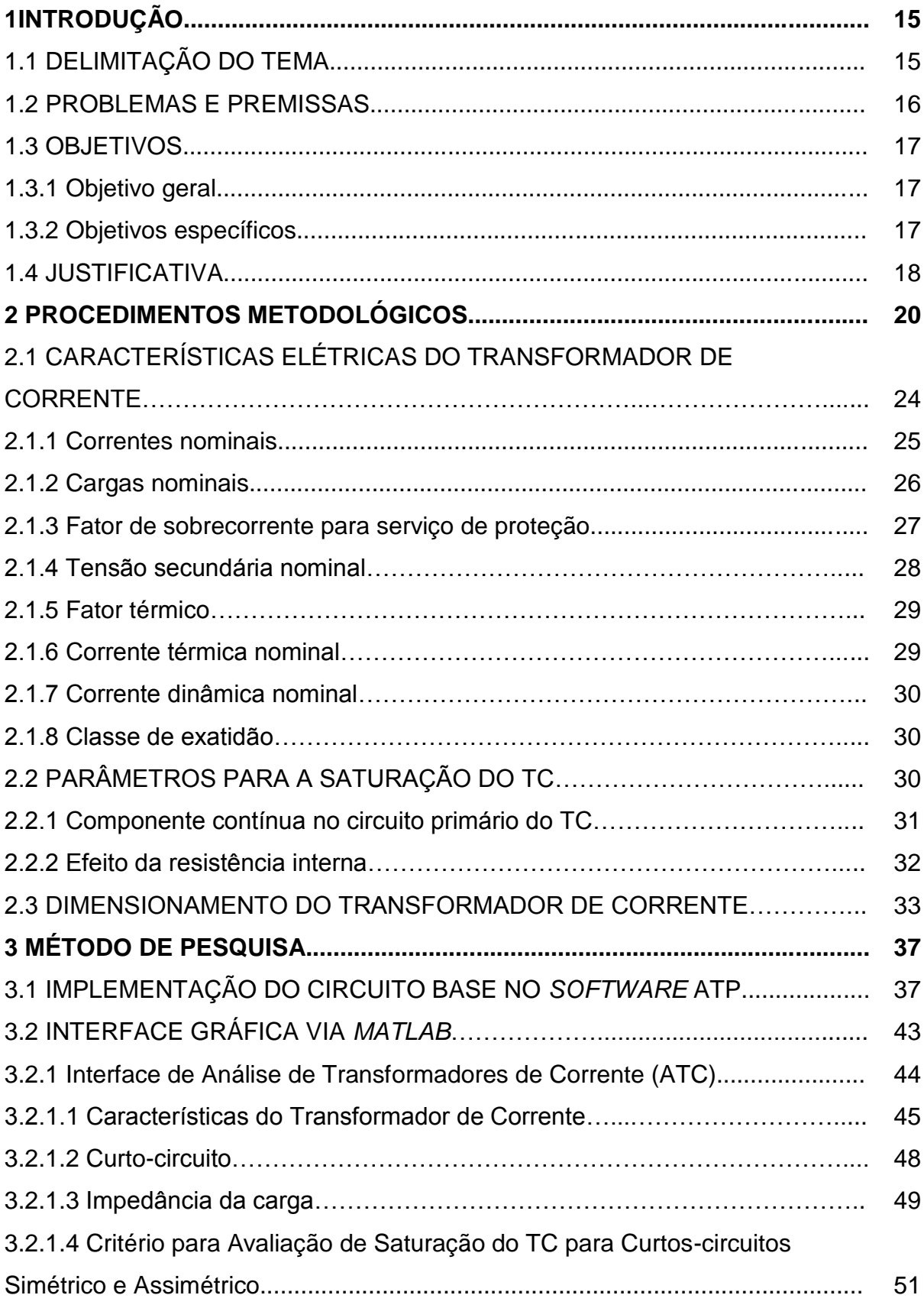

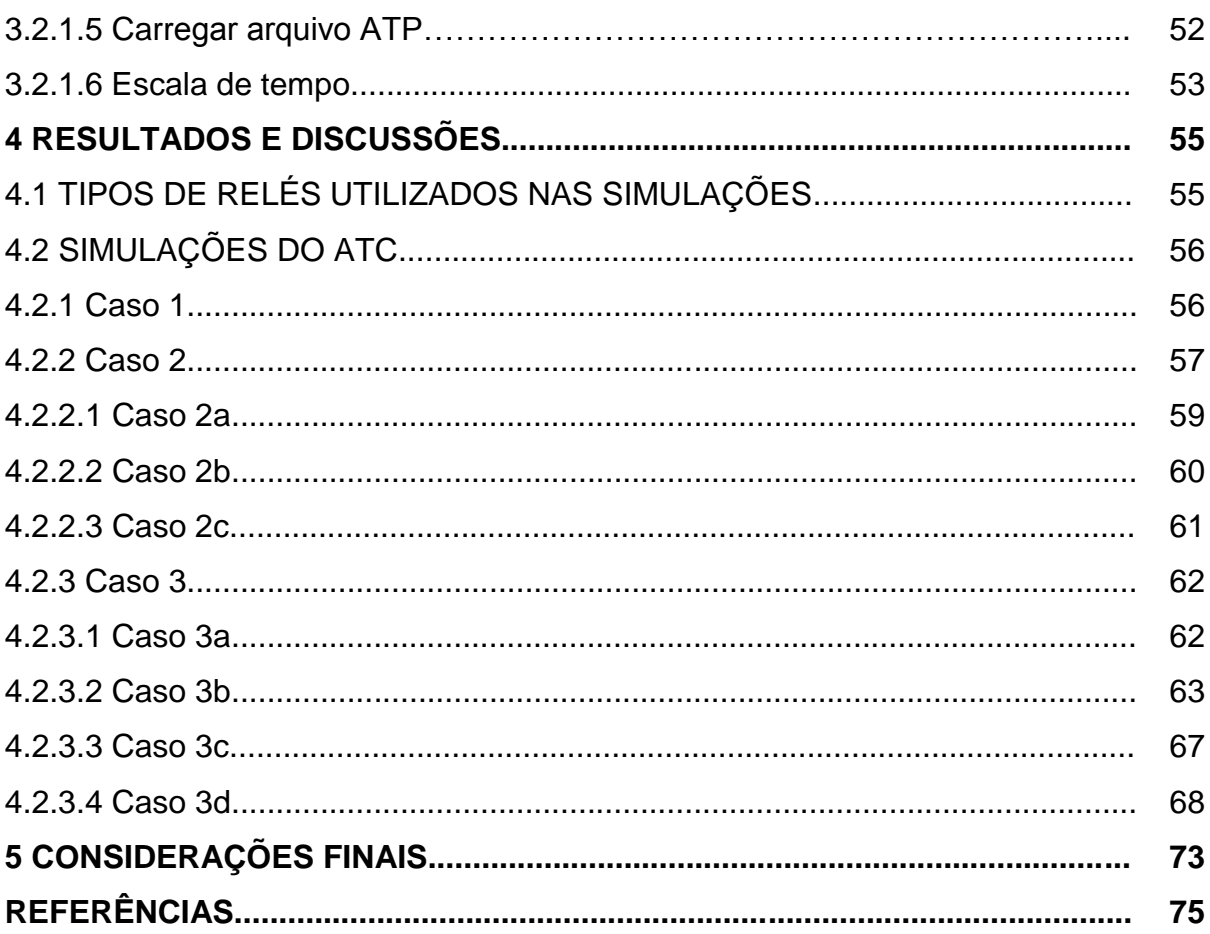

### **1 INTRODUÇÃO**

#### 1.1DELIMITAÇÃO DO TEMA

A crescente demanda de energia elétrica, devido ao desenvolvimento do país, implica no constante crescimento do sistema elétrico de potência, aumentando sua complexidade desde a geração, transmissão e até distribuição de energia elétrica.

Outro fator que também tem-se destacado é a exigência do consumidor para que a energia entregue seja de qualidade, acessível e segura. Por isso, as companhias de energia prezam por um sistema seguro e sempre estão em busca de novas tecnologias para manter a integridade dos seus sistemas e equipamentos.

Assim como qualquer equipamento inserido na rede elétrica, um transformador de corrente (TC) está sujeito às variações de corrente no sistema elétrico, sendo necessária a sua correta especificação, seguindo algumas exigências e normas, as quais serão especificadas ao decorrer deste trabalho, a fim de ilustrar o seu correto funcionamento.

Foram necessárias várias décadas para alcançar um transformador para instrumentos que demonstrasse um desempenho satisfatório. A construção do primeiro transformador de corrente se deu no final do século XIX, quando o engenheiro Willian Stanley Jr foi contratado por George Westinghouse Jr. para a construção de um equipamento que possibilitasse a medição de grandezas elétricas em corrente alternada em sistemas de alta tensão, convertendo essas correntes em valores adequados para equipamentos conectados na baixa tensão (COSTA; MARTINEZ, 2011).

Em sistemas elétricos de potência (SEPs) os transformadores de corrente são equipamentos utilizados como instrumentos de medição e proteção. Estes são utilizados para suprir aparelhos que possuem baixa resistência elétrica, tais como as bobinas de corrente dos amperímetros, relés analógicos e digitais, medidores de energia e potência, etc.

#### 1.2 PROBLEMAS E PREMISSAS

Os materiais ferromagnéticos são amplamente utilizados para a construção de máquinas elétricas e transformadores. A relação entre a densidade de fluxo magnético (B) e a intensidade de campo magnético (H) não é sempre linear, por isso, algumas propriedades como saturação e histerese do material ferromagnético devem ser levadas em consideração para prever o comportamento dos parâmetros (SLEMON, 1974).

Em circuitos magnéticos fechados, caso do transformador de corrente, uma pequena alteração na intensidade do campo magnético proporciona um grande aumento na densidade do fluxo magnético. Entretanto, após um determinado ponto de operação um alto incremento em H causa apenas um pequeno incremento de B. Este fenômeno é denominado como saturação do material ferromagnético (SLEMON, 1974) e seu comportamento pode ser observado na Figura 1.

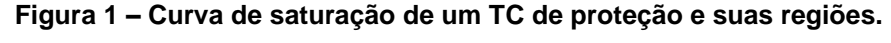

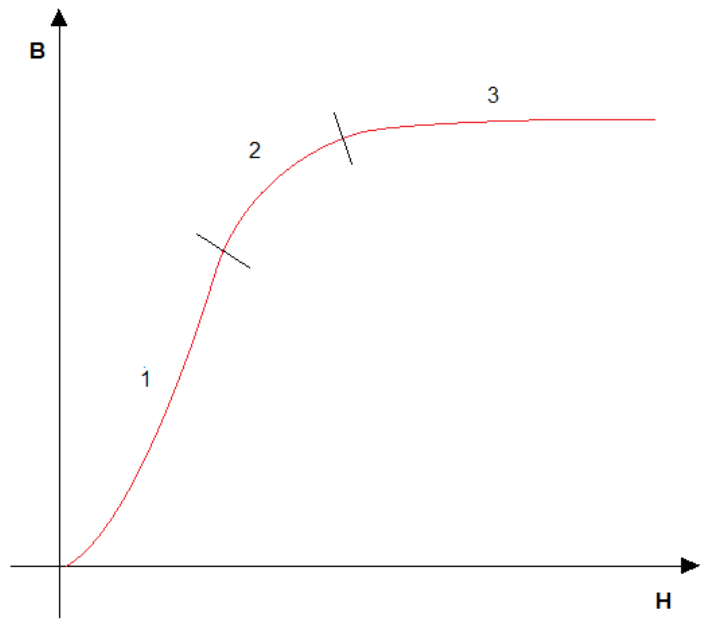

 **Fonte: Autoria própria.** 

Analisando a Figura 4, é possível obter três diferentes regiões. A região 1 é denominada como região não saturada ou região de trabalho, a qual o material ferromagnético apresenta uma resposta aproximadamente linear, ou seja, a densidade de fluxo magnético e a intensidade do campo magnético crescem em uma

mesma proporção. Em seguida, a região 2 é chamada de região intermediária ou de tensão de joelho, que é o valor no qual o material ferromagnético está atingindo a saturação. A região 3 é denominada como região saturada, a qual o material ferromagnético apresenta características não-lineares, ou seja, um grande aumento nos valores de H ocasionam pequenas mudanças nos valores de B.

O foco deste estudo será verificar o comportamento dos transformadores de corrente para proteção, de acordo com suas normas e critérios de dimensionamento, que estão apresentados no decorrer do texto, para diferentes condições de carga, nível de curto circuito e nível de tensão.

Ao contrário dos transformadores de corrente para medição, os TCs voltados à proteção não devem saturar para correntes de valor elevado, tais como as que se desenvolvem durante a ocorrência de um defeito no sistema, Caso contrário, os sinais de corrente recebidos pelos relés estariam mascarados, operando de maneira inadequada.

#### 1.3 OBJETIVOS

#### 1.3.1 Objetivo Geral

O objetivo geral deste trabalho é verificar por meio de simulações, via *Matlab,* o comportamento da corrente primária e secundária dos transformadores de corrente para sistemas de proteção, de acordo com as normas e critérios de dimensionamento, para diferentes condições de carga, nível de curto circuito e nível de tensão Sendo que as informações obtidas para a simulação apresentam um histórico real e não aleatório.

#### 1.3.2 Objetivos Específicos

Para garantir que o objetivo geral do trabalho seja alcançado, elaborou-se uma relação de objetivos específicos que deverão ser alcançados ao longo do estudo. Estes objetivos são:

● Realizar pesquisa bibliográfica sobre transformadores de corrente e suas características elétricas;

- Analisar as causas e consequências da saturação de um transformador de corrente;
- Modelar um circuito base do transformador de corrente via *software* de simulação de transitórios eletromagnéticos - *Alternative Transient Program (ATP*);
- Estimar a curva de saturação do transformador de corrente a partir da tensão de joelho V<sup>k</sup> via software *Matlab*;
- Analisar a resposta do secundário do transformador de corrente referida ao primário para diversas condições de carga, nível de curto circuito, relação X/R e nível de tensão via software Matlab;
- Desenvolver uma interface gráfica que permitirá realizar as alterações dos dados de entrada para cada simulação e obter os resultados, de maneira gráfica, para análise das condições de saturação dos transformadores de corrente.

#### 1.4JUSTIFICATIVA

Os transformadores de corrente são extremamente importantes para a proteção do sistema elétrico de potência, pois reduzem altos valores de corrente elétrica no enrolamento primário para valores bem menores, geralmente 5A, no enrolamento secundário do transformador de corrente, o qual é conectado aos relés de proteção, propiciando a operação dos relés sem que estes estejam em ligação direta com o circuito primário da instalação. Este procedimento, oferece garantia de segurança aos operadores, facilitando a manutenção dos seus componentes e, por fim, tornando-se um aparelho extremamente econômico, já que envolve emprego reduzido de matérias-primas como é comentado a seguir (MAMEDE, 2013).

O transformador de corrente para proteção é capaz de suportar altos níveis de fluxo magnético sem que ocorra a saturação do núcleo. Portanto, é capaz de resistir uma corrente de falta 20 vezes maior do que a sua nominal (BANDEIRA, 2004).

Quando o TC não está saturado, a forma de onda de corrente do secundário reflete precisamente a forma de onda de corrente do primário, porém em menor escala, assegurando o correto funcionamento do relé de proteção. Entretanto, na ocorrência de um curto-circuito no transformador de corrente a intensidade da corrente

e carga conectada ao seu secundário pode ser maior que a dimensionada, podendo levar o seu núcleo ferromagnético à saturação e, consequentemente, distorcer a corrente do secundário em relação à corrente do primário.

Além disso, a forma de onda pode apresentar uma envoltória decrescente, que é resultante da componente DC do curto-circuito assimétrico, o qual será explicado posteriormente. A Figura 2 ilustra uma condição de saturação para um dado transformador de corrente.

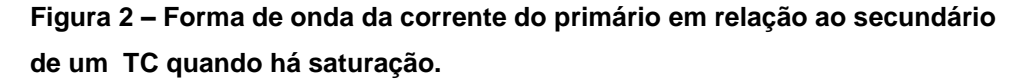

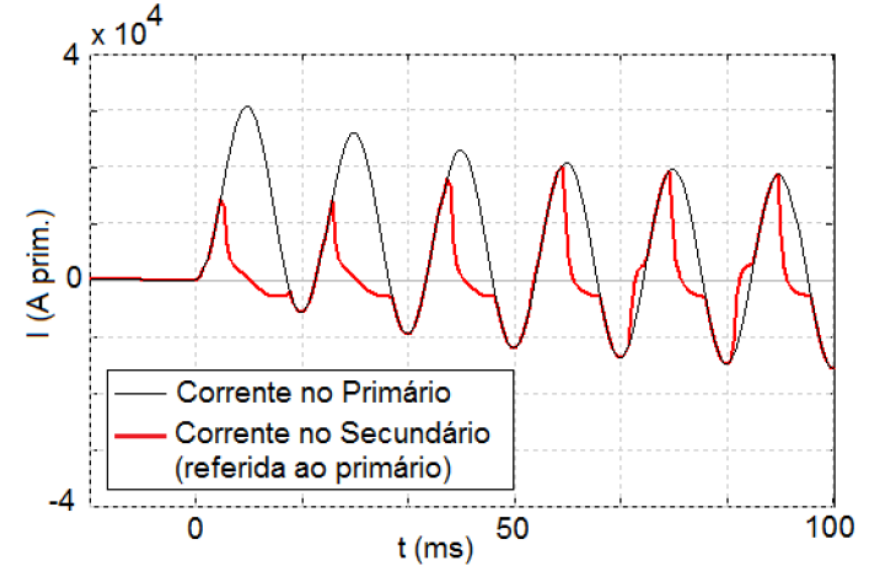

 **Fonte: (TRENTO,2015).**

Essa distorção da forma de onda de corrente do secundário pode causar alguns problemas, como por exemplo:

- Atuação incorreta do relé de proteção;
- Atraso na atuação do relé de proteção;
- A não-atuação do relé de proteção.

Devido às consequências de saturação mencionadas anteriormente, deve-se ponderar a curva de saturação e a curva da corrente no enrolamento primário e secundário em uma situação de falta para a especificação de um transformador de corrente (TRENTO, 2015).

### **2 PROCEDIMENTOS METODOLÓGICOS**

As funções básicas dos transformadores de corrente são a medição de corrente elétrica, a medição em alta tensão, reduzir a corrente do sistema elétrico a valores seguros para a medição, por meio do fenômeno de conversão eletromagnética, e isolar o circuito primário do circuito secundário para a proteção do sistema elétrico de potência (MAMEDE, 2013).

O transformador de corrente atua com tensão variável, dependendo da corrente primária e da carga ligada ao seu secundário. A relação de transformação das correntes primárias e secundárias é inversamente proporcional ao número de espiras dos enrolamentos primários e secundários (MAMEDE, 2013).

A Figura 3 demonstra a estrutura física de um transformador de corrente. O circuito primário deste equipamento é conectado em série com a linha de alta tensão do sistema elétrico e o circuito secundário é conectado à carga, podendo ser desde um amperímetro até um relé digital.

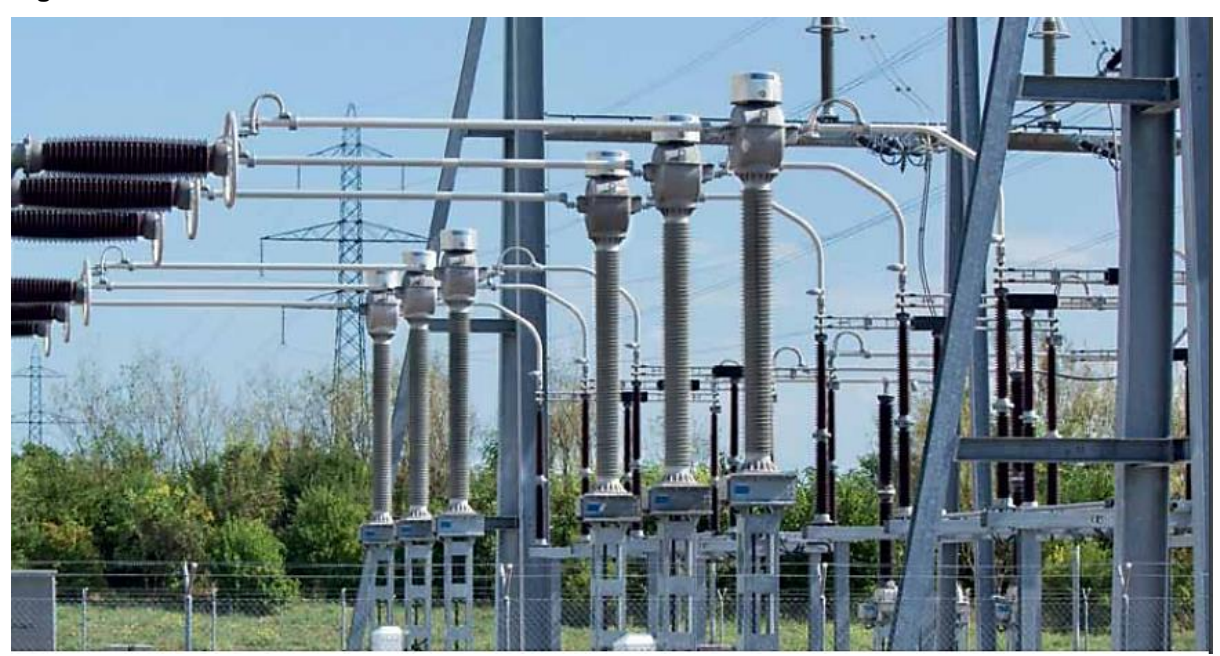

**Figura 3 – Estrutura física de um transformador de corrente.**

**Fonte: PFIFFNER (2013).** 

Na sua forma mais simples, os TCs possuem um enrolamento primário com poucas espiras e um enrolamento secundário no qual a corrente nominal oriunda do circuito primário é transformada em uma corrente padronizada, geralmente 5 amperes. Devido ao baixo valor da corrente secundária do TC, ele apresenta um tamanho reduzido (MAMEDE, 2013).

Os transformadores de corrente podem ser construídos de diferentes formas e funções. A seguir são dados alguns exemplos dos principais tipos de TCs:

- TC tipo barra;
- TC tipo enrolado;
- TC tipo janela;
- TC tipo bucha;
- TC tipo núcleo dividido.

Mesmo havendo vários tipos de transformadores de corrente, eles são constituídos por um núcleo de material ferromagnético formado por capas de aço silício de granulação orientada e é envolto em espiras de cobre ou liga de cobre de alta condutividade ou estanhados, sendo que o enrolamento secundário é ligado a uma carga, cuja estrutura básica pode ser observada na Figura 4.

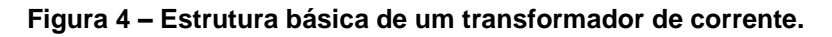

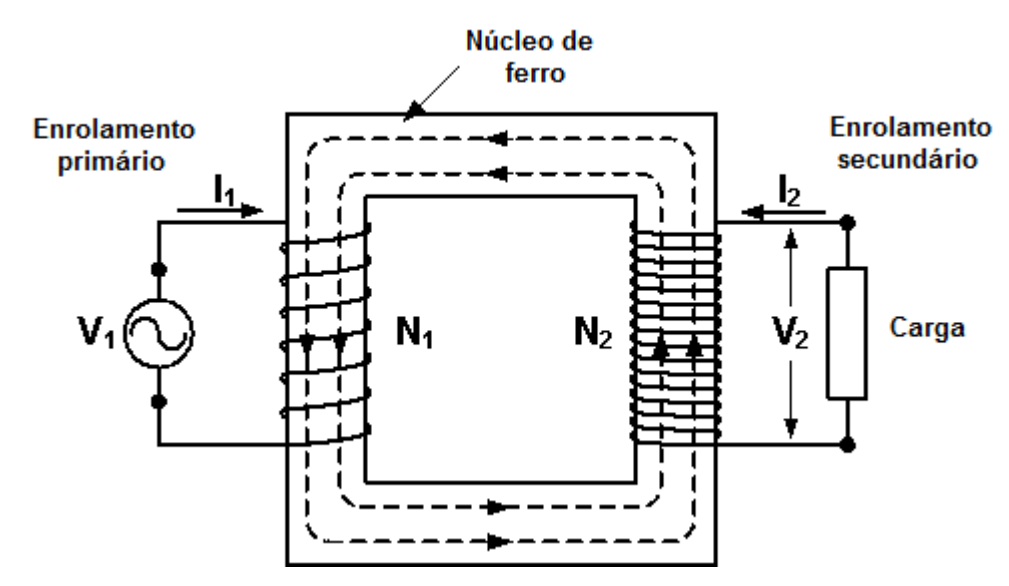

**Fonte: ALSTOM (2015).**

Além destes elementos, o TC apresenta um meio isolante que pode ser a seco ou a óleo, dependendo do local da sua instalação. Contêm ainda, bornes que são as terminações do enrolamentos primário e secundário podendo ser de cobre, latão ou qualquer material com características condutoras.

Com o passar dos anos, vários estudos foram realizados para determinar quais materiais deveriam ser utilizados na construção do TC a fim de melhorar seu desempenho. O exemplo a seguir demonstra como a substituição de materiais é benéfico para o sistema elétrico foi quando houve a troca do material isolante.

Alguns anos atrás, a parte ativa do núcleo ferromagnético era submerso em óleo isolante, necessitando uma grande caixa metálica para a retenção deste óleo. Entretanto, houve a descoberta de um material chamado resina epóxi, que é um tipo de plástico cuja rigidez não se altera com a temperatura, combinado com outros materiais, que resultou na construção de um transformador para instrumentos a seco, o qual requer menos manutenção e pode ser utilizado em ambientes internos (COSTA; MARTINEZ, 2011).

Como exemplo de um equipamento digital tem-se o transformador de corrente TPX de alta tensão (245 – 550 kV), que possui uma isolação a gás (SF $_6$  compressível), supervisão remota da condição de isolação pelo monitoramento interno da densidade do gás e uma excelente performance e capacidade de curto circuito. A Figura 5a) apresenta um TC tipo TPX de alta tensão e a Figura 5b) apresenta um transformador de corrente não automatizado isolado a óleo, necessitando de supervisão e manutenção (TRENCH, 2010).

 **Figura 5 – a) Transformador de corrente tipo JGF (245 – 550 kV) isolado a gás b) Transformador de corrente tipo JOF (245 – 550 kV) isolado a óleo.**

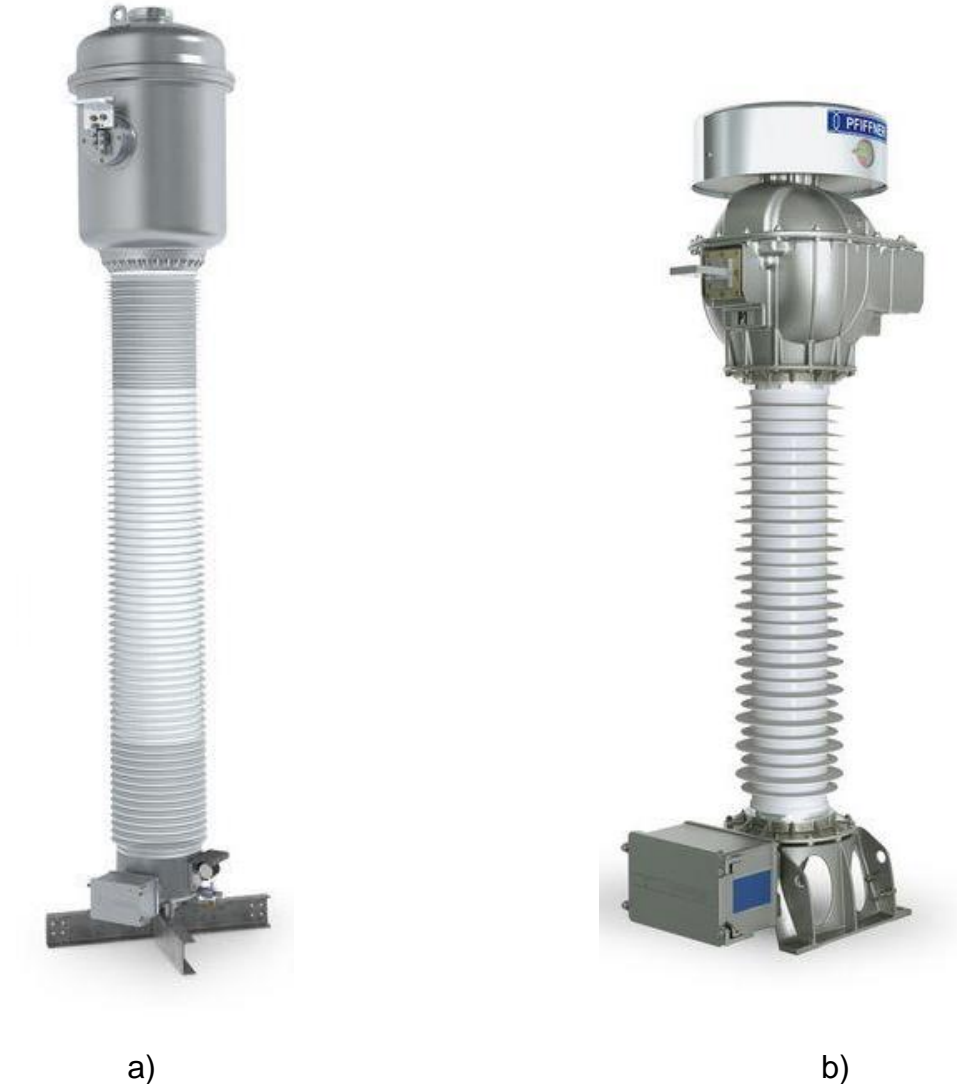

**Fonte: PFIFFNER (2013).**

Primeiramente, são apresentadas as características elétricas do transformador de corrente. Em seguida, é abordada a classificação dos transformadores de corrente destinados à proteção, levando em consideração algumas normas técnicas e critérios de dimensionamento.

### 2.1 CARACTERÍSTICAS ELÉTRICAS DO TRANSFORMADOR DE CORRENTE

Na Figura 6, pode-se verificar o diagrama elétrico representativo de um transformador de corrente, onde  $R_1$  e  $X_1$  são definidas como a resistência e reatância do primário, e  $R_2$  e  $X_2$  são definidas como a resistência e reatância do secundário. Em seguida, é visto o ramo de magnetização que é caracterizado por dois parâmetros, ou seja, a resistência  $R_\mu$ , a qual é responsável pelas perdas ôhmicas proveniente das correntes de histerese e de *Foucalt*, e *<sup>µ</sup>* que é responsável pela corrente reativa (MAMEDE, 2005).

**Figura 6 – Diagrama representativo de um transformador de corrente com curto-circuito na carga.**

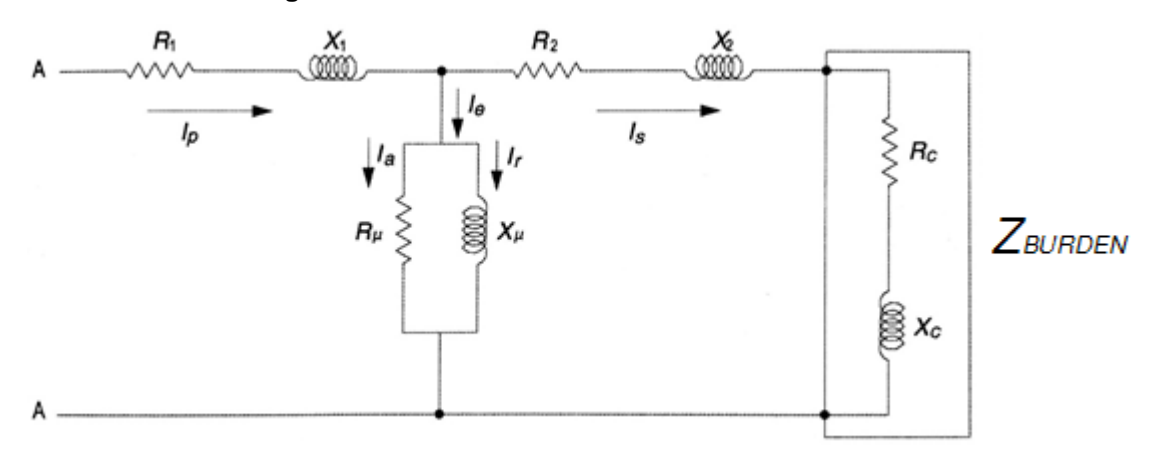

**Fonte: (MAMEDE, 2005).**

E, finalmente, pode-se observar a carga conectada ao secundário do TC, onde  $R_C$  e  $X_C$  são definidos como resistência e reatância da carga, conhecidas também como impedância da carga, representadas como  $Z_{BURDEN}$  (MAMEDE, 2005).

Quando a carga está sujeita a uma corrente oriunda do enrolamento primário  $(I_P)$  do transformador de corrente, a corrente circula pelo enrolamento do secundário provocando uma queda de tensão na impedância interna ( $Z_2 = R_2 + jX_2$ ) e na impedância da carga ( $Z_C = R_C + jX_C$ ) que afeta o fluxo magnético do transformador e demanda uma corrente magnetizante  $(I_e)$  diretamente proporcional. Logo, a corrente do enrolamento primário  $(I_P)$  deve ser a soma das correntes do enrolamento secundário e do ramo de magnetização (MAMEDE, 2005).

Entretanto, quando o núcleo está saturado, a corrente de magnetização solicitada é muito elevada, deixando de transferir parte desta corrente para a carga, ocasionando um erro de valor relevante na corrente secundária (MAMEDE, 2005).

Para que ocorra um funcionamento correto do transformador de corrente, seu núcleo não deve estar saturado. Devido a isso, a instalação de um transformador de corrente em um sistema elétrico de potência exige o cumprimento de algumas normas da ABNT citadas a seguir para a modelagem, operação e execução de ensaios.

- NBR 6546/91: Transformadores para Instrumentos Terminologia;
- NBR 6856/92: Transformadores de Corrente Especificação;
- NBR 6821/92: Transformadores de Corrente Método de Ensaio.

#### 2.1.1 Correntes nominais

A norma NBR 6856/92 apresenta a corrente nominal do primário (*1*) do transformador de corrente e a relação nominal  $(R_N)$  entre enrolamento primário e secundário a valores normatizados para o uso dos TC tanto para medição quanto para a proteção do sistema elétrico. A corrente nominal do primário pode variar de 5 até 8000 ampères e a corrente nominal do secundário  $(I_{2N})$  é geralmente igual a 5 ampères. Entretanto, pode apresentar valores de 1A, quando os aparelhos de proteção são instalados distantes do TCs, para reduzir a queda de tensão nos cabos de interligação. (MAMEDE,2005).

A Tabela 1 apresenta a corrente nominal do primário para uma determinada relação nominal de um transformador de corrente, considerando sua corrente secundária de 5A (MAMEDE,2005).

| Corrente<br>nominal $(I_{1N})$ | Relação<br>nominal $(R_N)$ | Corrente<br>nominal $(I_{1N})$ | Relação<br>nominal $(R_N)$ | Corrente<br>nominal $(I_{1N})$ | Relação<br>nominal $(R_N)$ |
|--------------------------------|----------------------------|--------------------------------|----------------------------|--------------------------------|----------------------------|
| 5                              | 1:1                        | 100                            | 20:1                       | 1200                           | 240:1                      |
| 10                             | 2:1                        | 150                            | 30:1                       | 1500                           | 300:1                      |
| 15                             | 3:1                        | 200                            | 40:1                       | 2000                           | 400:1                      |
| 20                             | 4:1                        | 250                            | 50:1                       | 2500                           | 500:1                      |
| 25                             | 5:1                        | 300                            | 60:1                       | 3000                           | 600:1                      |
| 30                             | 6:1                        | 400                            | 80:1                       | 4000                           | 800:1                      |
| 40                             | 8:1                        | 500                            | 100:1                      | 5000                           | 1000:1                     |
| 50                             | 10:1                       | 600                            | 120:1                      | 6000                           | 1200:1                     |
| 60                             | 12:1                       | 800                            | 160:1                      | 8000                           | 1600:1                     |
| 75                             | 15:1                       | 1000                           | 200:1                      | $\blacksquare$                 | $\blacksquare$             |

**Tabela 1 – Correntes primárias e relações nominais.**

**Fonte: (MAMEDE,2005).**

#### 2.1.2 Cargas nominais

Os transformadores de corrente são especificados de acordo com a carga que seu enrolamento secundário será conectado. Além de levar em consideração as impedâncias oriundas dos diferentes equipamentos ligados ao secundário do TC, deve-se levar em consideração a potência dissipada pelos condutores da interligação (MAMEDE, 2005).

A Figura 7 representa as perdas em VA dos condutores de interligação, dados o comprimento e a secção do condutor.

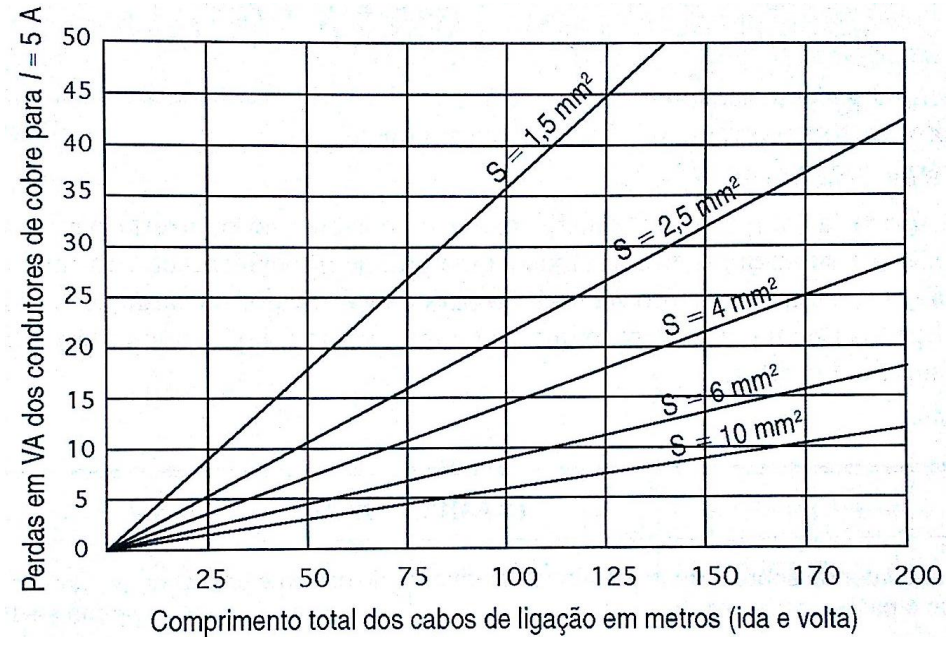

 **Figura 7 – Gráfico de perdas nos condutores de ligação dos TCs.**

 **Fonte: (MAMEDE, 2005).**

A NBR 6856/92 especifica a carga no secundário com a letra "C" seguida da sua potência nominal, expressa em VA, para transformadores de corrente a 60 Hz e a corrente nominal no secundário a 5A. Como se pode observar na Tabela 2.

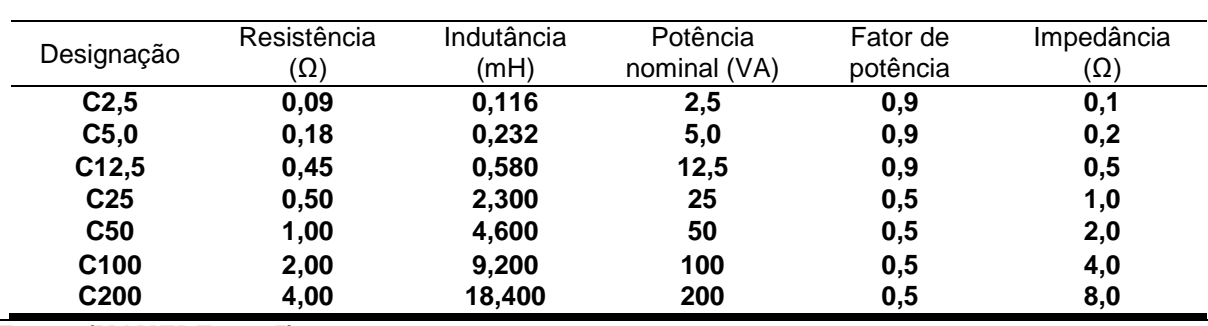

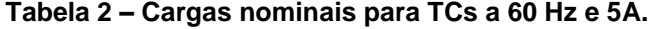

**Fonte: (MAMEDE, 2005).**

Caso a Tabela 2 não esteja disponível, há outra maneira de obter o valor da impedância da carga nominal do transformador de corrente, por meio da equação (1):

$$
Z_s = \frac{P_{tc}}{I_s^2} \tag{1}
$$

Sendo:

**:** Impedância de carga nominal do TC, expressa em Ω;

 $P_{tc}$ : Potência nominal do TC, expressa em VA;

**:** Corrente nominal do TC, normalmente é 5A.

2.1.3 Fator de sobrecorrente para serviço de proteção

É o fator responsável pela proteção do transformador de corrente e é também conhecido como fator de segurança. Deve-se multiplicar o fator de sobrecorrente pela corrente nominal do primário para adquirir a máxima corrente no circuito primário até o limite da sua classe de exatidão. De acordo com a NBR 6856/92, o fator de sobrecorrente não deve ultrapassar em 20 vezes a corrente nominal em serviços destinados a proteção (MAMEDE, 2013).

Quando a carga ligada ao TC é inferior a carga nominal deste equipamento, o fator de sobrecorrente sofre alterações inversamente proporcionais a carga e a

proteção natural do transformador de corrente é prejudicada. Por isso, a equação (2) fornece o novo valor do fator de sobrecorrente para a situação mencionada anteriormente (MAMEDE, 2013).

$$
F_1 = \frac{C_n}{C_s} \times F_s \tag{2}
$$

Sendo:

**:** Carga nominal, expressa em VA;

**:** Carga ligada ao secundário do TC, expressa em VA;

**:** Fator de sobrecorrente nominal.

#### 2.1.4 Tensão secundária nominal

A tensão secundária nominal está limitada pela saturação do núcleo dos transformadores de corrente para proteção. A Tabela 3 apresenta as tensões secundárias para os TC a serviço de proteção, divididos em Classe A e Classe B, de acordo com a carga que será conectada ao secundário deste transformador de corrente (MAMEDE, 2005).

Segundo a ABNT, a Classe A apresenta TCs com altas impedâncias internas, apresentando um valor significativo à impedância total do circuito secundário. Por outro lado, a Classe B, a qual este trabalho é focado, apresenta TCs com baixas impedâncias internas expressando um valor insignificante em relação à impedância total do circuito secundário (HOJO; MAEZONO, 2012).

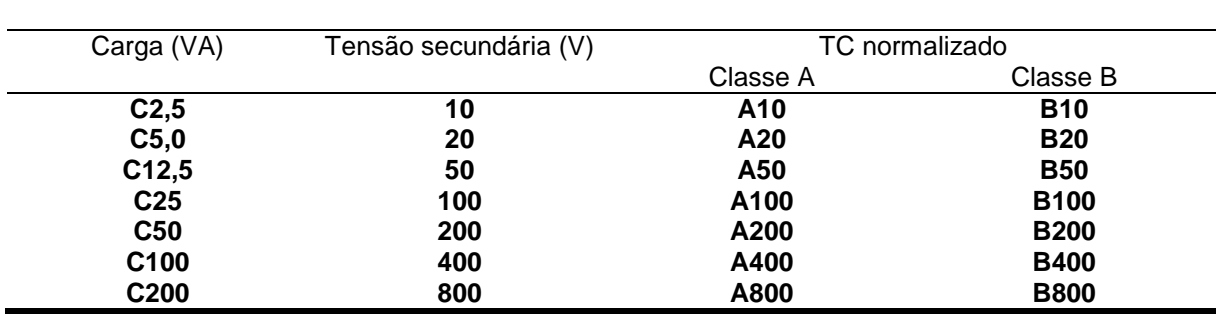

**Tabela 3 – Tensões secundárias do TC.**

**Fonte: (MAMEDE, 2005).**

O valor da tensão secundária pode ser obtida diretamente multiplicando-se o fator de sobrecorrente, padronizada em 20, pela impedância da carga, expressa em Ω, e pela corrente nominal secundária do TC, geralmente igual a 5A.

#### 2.1.5 Fator térmico

Os transformadores de corrente são projetados para suportarem em regime permanente uma corrente superior à nominal para um determinado tempo sem que cause danos aos TCs (MAMEDE, 2005).

Essa característica é conhecida como fator térmico e é definido como o número que deve ser multiplicado à corrente primária nominal do transformador de corrente. E de acordo com a NBR 6856/92, os valores determinados do fator térmico são: 1,0 –  $1,2 - 1,3 - 1,5 - 2,0$  (MAMEDE, 2005).

Esse fator tem como finalidade adquirir o valor da corrente que poderá ser conduzida continuamente, na frequência nominal e com cargas especificadas, sem que os limites de elevação de temperatura sejam ultrapassados (MAMEDE, 2005).

#### 2.1.6 Corrente térmica nominal

É o valor eficaz da corrente primária de curto-circuito simétrico que o transformador de corrente pode suportar por determinado tempo (geralmente 1 segundo), com o secundário em curto-circuito ou com uma determinada carga padrão, sem que os limites de temperatura sejam ultrapassados.

Por isso, ao escolher a corrente primária de um TC considera-se as correntes de carga e de sobrecarga do sistema a fim de selecionar a corrente primária nominal multiplicada pelo fator térmico nominal, o qual foi exposto na seção 2.1.5, para que não ocorra danos ao equipamento e ao sistema elétrico (HOJO; MAEZONO, 2012).

#### 2.1.7 Corrente dinâmica nominal

É o valor máximo da corrente de curto-circuito assimétrico que circula no enrolamento primário do TC, e este pode suportar por um determinado tempo, sendo que o enrolamentos do secundário estão em curto-circuito, sem que haja danos mecânicos devido as forças eletrodinâmicas. Geralmente, esta corrente é definida como 2,5 vezes maior do que a corrente térmica nominal. (HOJO; MAEZONO, 2012).

#### 2.1.8 Classes de exatidão

A classe de exatidão expressa o erro nominal esperado do TC considerando o erro de relação de transformação e o erro de defasagem entre as correntes do primário e secundário.

Segundo a NBR 6856/92, a classe de exatidão de um transformador de corrente a serviço de proteção é dada pelo número percentual de 5 ou 10, para qualquer corrente secundária, desde 1 a 20 vezes a corrente nominal, e qualquer carga, seja ela igual ou inferior a carga nominal. (TRENTO, 2015).

Por exemplo, um transformador de corrente com a classe exatidão de 10B200 significa que foi projetado para admitir um erro máximo de 10% e possui um fator de sobrecorrente 20 vezes maior do que a corrente nominal (In) do TC, logo consegue entregar até 200V.

### 2.2 PARÂMETROS PARA A SATURAÇÃO DO TC

Em uma operação em regime linear, o núcleo ferromagnético do transformador de corrente não está saturado e sua corrente de magnetização apresenta um valor baixo e próximo à corrente secundária do TC.

Entretanto, quando o transformador satura, o valor da corrente de magnetização aumenta e apenas uma pequena porção da corrente oriunda do primário se direciona para o enrolamento do secundário, ocasionando a atuação incorreta ou até mesmo a não atuação do relé de proteção que está conectado no lado secundário do transformador de corrente.

A seguir, são apresentados dois parâmetros que tem um impacto significante na saturação dos TCs e devem ser considerados para a modelagem deste.

2.2.1 Componente contínua no circuito primário do TC

Com o afastamento do ponto de curto-circuito dos terminais do gerador, a impedância acumulada das linhas de transmissão e de distribuição é tão grande em relação às impedâncias do gerador que a corrente de curto-circuito simétrica já é de regime permanente acrescida de uma componente de corrente contínua.

A soma da corrente de curto-circuito simétrica e da componente de corrente contínua dá origem a corrente de curto-circuito assimétrica, conforme a Figura 8. Esta componente CC da corrente primária é uma componente exponencial decrescente e, geralmente, está presente nos primeiros ciclos das correntes de curto-circuito (MAMEDE, 2011).

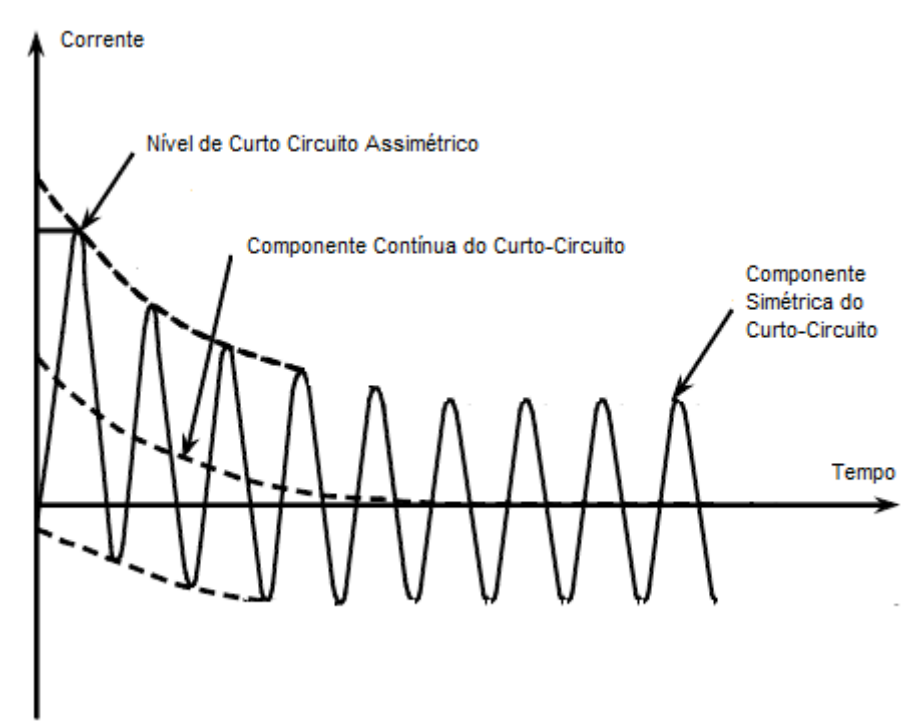

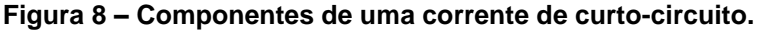

 **Fonte: (Engenheiros Associados, n.d).**

Além disso, esta componente contínua estabelece um fluxo de polarização no núcleo do TC, sobre o qual as variações de fluxo da componente simétrica se sobrepõem, provocando um deslocamento no eixo da curva de curto-circuito e consequentemente, altos níveis de saturação dos TCs de proteção, presentes no sistema elétrico de potência (KLOCK JÚNIOR, 2005).

O comportamento da relação X/R do sistema, que é a relação entre reatância e resistência medidas da fonte até o ponto de curto-circuito no ponto de falta, define o decaimento exponencial da componente contínua que, por sua vez, determina a assimetria da corrente de curto-circuito (KLOCK JÚNIOR, 2005).

#### 2.2.2 Efeito da resistência interna

Como foi comentado anteriormente (Seção 2.1), o secundário do transformador de corrente apresenta uma carga resistiva interna (R2), implicando no aumento da densidade de fluxo quando ocorre uma falta assimétrica pois a componente contínua inclui um fluxo contínuo no núcleo do transformador, onde já há o fluxo da componente alternada do curto, causando um aumento da corrente de excitação no ramo de magnetização.

E isso faz com que a corrente do enrolamento secundário do transformador seja menor do que a esperada, podendo causar um equívoco na atuação do relé de proteção. A Figura 9 demostra o comportamento da componente DC da falta assimétrica na presença de uma resistência interna (KLOCK JÚNIOR, 2005).

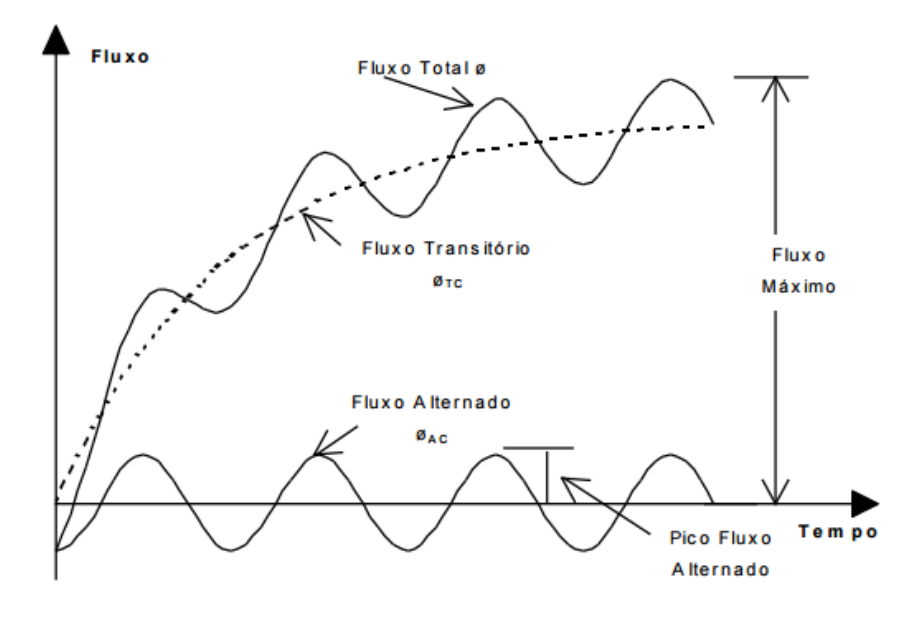

 **Figura 9 – Fluxo no núcleo na ocorrência de um falta assimétrica.**

 **Fonte: (KLOCK JR, 2005).**

#### 2.3 DIMENSIONAMENTO DO TRANSFORMADOR DE CORRENTE

Existem alguns critérios para o dimensionamento de TC para proteção cuja a finalidade é evitar o efeito de saturação no núcleo ferromagnético do transformador. Portanto, este trabalho apresenta 4 tipos, dentre eles os mais utilizados, critério de curto-circuito simétrico, critério de curto-circuito assimétrico considerando o fator de sobrecorrente para serviço de proteção (20xIn) e o critério de curto-circuito simétrico e assimétrico considerando a tensão secundária do transformador de corrente.

Como foi citado anteriormente, o TC deve ser projetado para suportar uma corrente 20 vezes maior do que a corrente nominal, por isso esse critério é o mais adotado na prática, expresso pela equação (3), considerando que a maior corrente de curto-circuito deve ser 20 vezes menor do que a corrente nominal do transformador de corrente.

$$
\left(\frac{I_{cc}}{I_{nom} \times R_N}\right) < 20\tag{3}
$$

Sendo:

**I**<sub>cc</sub>: é a corrente de curto-circuito;

I<sub>nom</sub>: é a corrente padronizada do secundário (5A ou 1A);

**:** é a relação nominal do TC.

Entretanto, esse critério não considera a carga conectada ao secundário do transformador de corrente e nem a componente contínua da corrente de curto-circuito (relação X/R). Logo, o TC poderá saturar mesmo utilizando o critério demonstrado pela equação (3) se a carga conectada for maior que a nominal ou se a corrente de curto circuito for muito intensa (TRENTO, 2015).

O segundo critério utilizado é o de curto-circuito simétrico, que considera a carga conectada ao enrolamento secundário do transformador de corrente, como é demonstrado na equação (4):

$$
\left(\frac{I_{cc}}{I_{nom} \times R_N}\right) \times \left(\frac{Z_C + R_2}{Z_{nom}}\right) < 20\tag{4}
$$

Sendo:

**:** é a impedância da carga no secundário do TC;

 $R_2$ : é a resistência interna no secundário do TC;

 $Z_{nom}$ : é a impedância nominal padronizada do TC;

Outro critério de dimensionamento utilizado é dada pela equação (5) e considera a componente DC da corrente de curto-circuito. Este critério é conhecido como critério para curto-circuito assimétrico, onde a componente assimétrica pode causar um alto grau de saturação nos TCs.

$$
\left(\frac{I_{cc}}{I_{nom} \times R_N}\right) \times \left(\frac{Z_c + R_2}{Z_{nom}}\right) \times \left(1 + \frac{X}{R}\right) < 20\tag{5}
$$

Sendo:

/**:** relação entre reatância e resistência do sistema no ponto da falha.

Outra maneira de observar se houve saturação do núcleo do TC é através da análise da curva de saturação do mesmo. Cada transformador de corrente possuí a sua própria curva característica e sua carga nominal, dificultando o conhecimento sobre o ponto de saturação do TC.

Trento, 2015, utilizando-se de vários relatórios de ensaios com diversos transformadores de corrente, estimou uma curva de saturação utilizando-se apenas de três pontos os quais relacionam a tensão e a corrente nominal (I x V) do TC para determinar a tensão joelho (Vk), que é a região da curva que ocorre a saturação do transformador de corrente.

A Tabela 4 ilustra como calcular esses três pontos de forma simples e prática a fim de obter uma aproximação admissível da curva de saturação do TC.

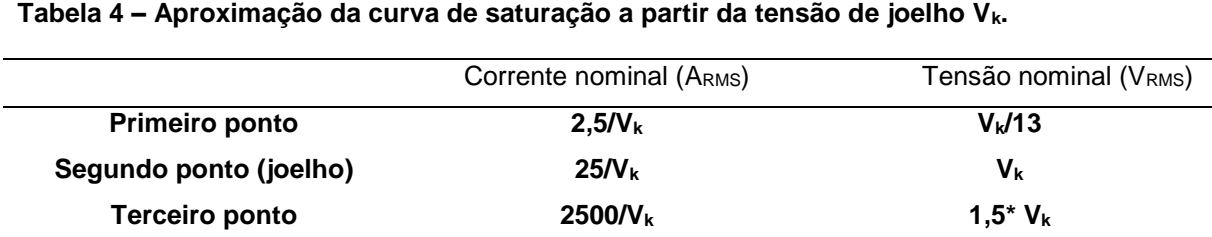

**Fonte: (TRENTO, 2015).**

Além dos critérios de dimensionamento citados anteriormente, a equação (6) e (7) demonstram um critério para curto-circuito simétrico e assimétrico em termos de tensão. O limitante desta comparação pode ser a tensão de saturação, caso a curva de saturação do transformador de corrente esteja disponível, ou utiliza-se a tensão secundária representada na classe de exatidão do TC.

$$
\left(\frac{I_{cc}}{R_N}\right) \times \left(Z_C + R_2\right) < V_k \tag{6}
$$

$$
\left(\frac{I_{cc}}{R_N}\right) \times \left(Z_C + R_2\right) \times \left(1 + \frac{X}{R}\right) < V_k \tag{7}
$$

Sendo:

**:** é a tensão de saturação ou tensão de joelho do TC.

A seguir é dado um exemplo de dimensionamento do transformador de corrente considerando o critério de curto-circuito assimétrico da equação (3).

Dado um TC com classe de exatidão 10B400, impedância nominal de 4Ω, relação nominal de 120, impedância interna de 0,5Ω e uma relação X/R de 15. Além disso, têm-se que a corrente de curto-circuito é de 10000A e a impedância da carga é igual a 1,65Ω. Então, utiliza-se o critério de curto-circuito simétrico e assimétrico para os cálculos a seguir:

$$
\left(\frac{I_{cc}}{I_{nom} \times R_N}\right) \times \left(\frac{Z_C + R_2}{Z_{nom}}\right) = \left(\frac{10000}{5 \times 120}\right) \times \left(\frac{1,65 + 0,5}{4}\right) < 20
$$
  
8,96 < 20

Logo, pode-se concluir que o critério de curto-circuito simétrico, representado pela equação (2), é aceito. Entretanto, o critério de curto-circuito assimétrico não é atendido, ou seja, ocorrerá saturação do núcleo do transformador de corrente, como se pode observar abaixo:

$$
\left(\frac{I_{cc}}{I_{nom} \times R_N}\right) \times \left(\frac{Z_C + R_2}{Z_{nom}}\right) \times \left(1 + \frac{X}{R}\right) = \left(\frac{10000}{5 \times 120}\right) \times \left(\frac{1,65 + 0,5}{4}\right) \times \left(1 + 15\right) < 20
$$
\n
$$
143,33 < 20
$$

Essas informações são importantes para que a equipe técnica saiba que poderá haver condições de operação no sistema que poderão levar a possíveis falhas dos relés de proteção.
### **3 MÉTODO DE PESQUISA**

A primeira etapa deste trabalho foi fundamentada em uma revisão bibliográfica sobre a evolução do transformador de corrente e, posteriormente, suas características elétricas e critérios de dimensionamento para diferentes condições de carga, nível de curto circuito, classe de exatidão e nível de tensão. Além disso, as causas e consequências da saturação no núcleo ferromagnético do TC foram analisadas.

Para atingir o objetivo geral deste trabalho, mencionado na seção 1.4, foram realizadas as etapas que serão descritas a seguir.

## 3.1 IMPLEMENTAÇÃO DO CIRCUITO BASE NO *SOFTWARE* ATP

Antes de começar o desenvolvimento da interface via *Matlab* foi necessário implementar um circuito base através do *software* ATP, que é uma ferramenta eficiente e de grande importância para os estudos de transitórios em sistemas elétricos de potência.

O circuito base modelado contém uma fonte de tensão do sistema, um transformador saturável invertido a fim de obter um transformador de corrente, impedâncias do enrolamento primário e secundário e a impedância da carga que se encontra no secundário do TC. Além disso, o circuito apresenta uma chave seccionadora que é fechada durante o instante do curto-circuito e como uma fonte de corrente que representa a corrente antes do momento da falta, como pode ser observado na Figura 10.

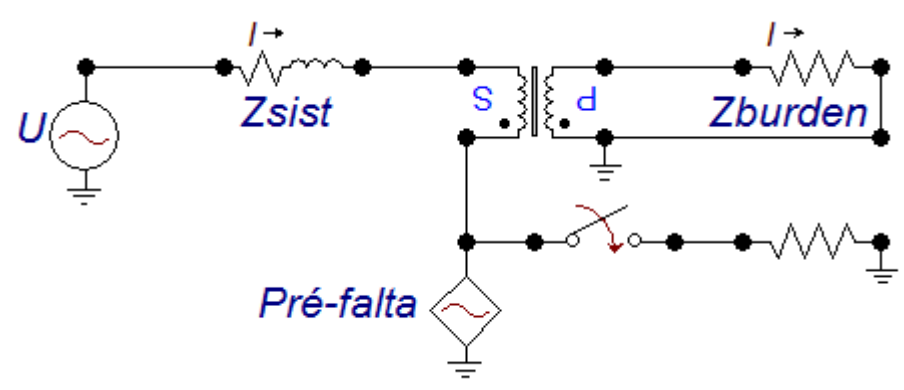

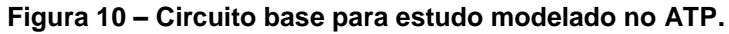

**Fonte: Autoria própria.**

A seguir, é explicado como a modelagem foi realizada diante de um circuito base simulado. Os dados utilizados estão apresentados na Tabela 5.

#### **Tabela 5 – Dados do circuito base simulado.**

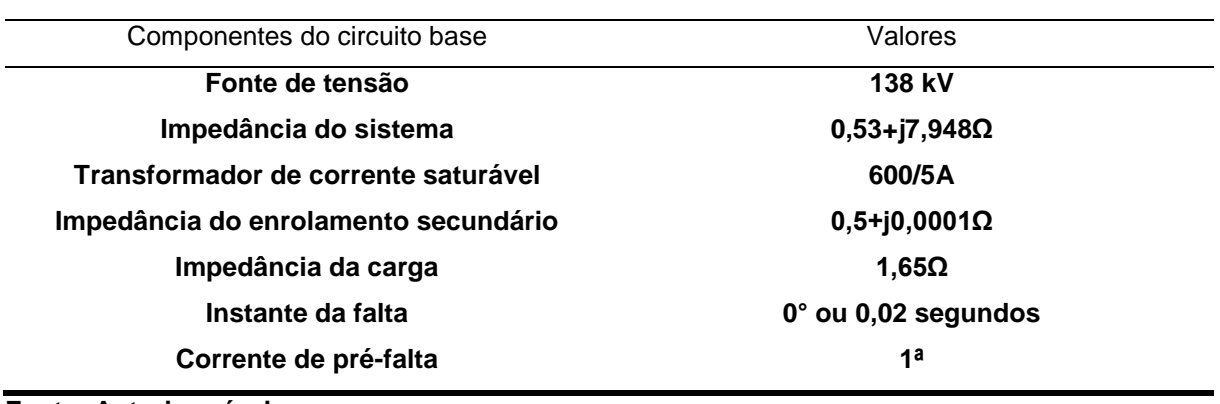

**Fonte: Autoria própria**

A fonte de tensão, apresentada na Figura 10, possui a tensão do sistema de potência (U) com amplitude dada em RMS. Neste exemplo, escolheu-se uma tensão de 138kV que, ao ser dividida por √*3* (tensão de fase) e multiplicada por √*2* , obtémse uma tensão de pico igual a 112676.528 Volts, sendo sua frequência de 60Hz. A forma de entrada destes dados no ATP, pode ser vista na Figura 11.

| DATA          | UNIT    | VALUE      |
|---------------|---------|------------|
| Amplitude     | Volt    | 112676.528 |
|               | Hz      | 60         |
| Pha           | Deg/Rad | ۵          |
| A1            |         | θ          |
| <b>TStart</b> | s       | -1         |
| <b>TStop</b>  | Ś       | 1          |

 **Figura 11 – Janela de inserção de dados da tensão do sistema.**

 **Fonte: Software ATPDraw.**

O *Zsist* é a impedância do sistema da fonte do gerador até o ponto de curtocircuito, sendo que esta pode ser calculada pela divisão entre a tensão inserida pelo usuário e a corrente de curto-circuito. Já para calcular a sua resistência e a reatância deve-se utilizar as seguintes equações:

$$
R_{eq} = Z_{eq} \cos\left(t g^{-1} \left(\frac{X}{R}\right)\right) \tag{8}
$$

$$
X_{eq} = Z_{eq} \sin\left(t g^{-1} \left(\frac{X}{R}\right)\right) \tag{9}
$$

A partir das equações (8) e (9) e do valor de X/R, obteve-se a resistência equivalente do enrolamento primário, para o dado exemplo, igual a 0,53Ω e a reatância equivalente igual a j7.948Ω.

O próximo item do circuito a ser citado é o *Zburden,* que é a impedância da carga, a qual pode ser um relé eletromecânico ou digital, cabos de interligação entre a casa de comando e a instalação física dos TCs, etc, a qual está conectada ao enrolamento secundário do transformador. Nesse exemplo utilizou-se a carga IAC51A2A com uma faixa de tap de 2,2, cuja impedância é de 1,37Ω e um cabo com resistência igual a 0,28Ω, totalizando 1,65Ω. Na Figura 12, têm-se as entradas referentes impedâncias do Zprim e da carga.

**Figura 12 – Janela de inserção de dados da impedância equivalente do sistema (esquerda) e da carga (direita).**

| DATA | UNIT            | VALUE | DATA | UNIT            | VALUE |
|------|-----------------|-------|------|-----------------|-------|
| B    | 0hm             | 0.53  |      | 0 <sub>hm</sub> | 1.65  |
| ∸    | 0 <sub>hm</sub> | 7.948 | -    | 0 <sub>hm</sub> | υ     |
| └    | μS              | U     | ◡    | μS              | υ     |

**Fonte: Software ATPDraw.**

O transformador escolhido na tela de trabalho do ATPDraw foi o *Transformer saturable 1-phase*. E foi necessário a inversão do componente para que se obtivesse um elemento com as características de um TC. Para este determinado transformador foram fixados os valores de algumas variáveis, como por exemplo a impedância do primário que deve ser consideravelmente pequena (1x10<sup>-8</sup>+j1x10<sup>-5</sup>Ω) e a resistência de magnetização que deve ser notavelmente alta (1x10<sup>6</sup>Ω), conforme utilizado no circuito base.

Entretanto, os valores das outras variáveis devem ser escolhidas pelo usuário de acordo com a característica construtiva do transformador de corrente testado, como a impedância do enrolamento secundário e a relação de transformação do TC, que neste exemplo, são iguais a 0,5+j0,0001Ω e 600/5A, respectivamente. A Figura 13 ilustra a entrada desses dados no *ATPDraw*.

| <b>RMS</b> | 0/1         | 0       |
|------------|-------------|---------|
| Vrs        | kV          | 5       |
| Ls         | Ohm         | $1E-5$  |
| <b>Bs</b>  | Ohms        | $1E-8$  |
| Vrp        | k٧          | 600     |
| Lp         | Ohm         | 0.0001  |
| Rp         | <b>Ohms</b> | 0.5     |
| Rmag       | Ohms        | 1000000 |
| DATA       | <b>UNIT</b> | VALUE   |

 **Figura 13 – Janela de inserção de dados do transformador de corrente.**

 **Fonte: Software ATPDraw.**

De acordo com Figura 10, o transformador de corrente escolhido permite a inclusão de dados como corrente e fluxo magnético no núcleo do TC, que são necessários para a formação da curva de saturação do transformador de corrente, apresentados à seguir na Figura 14 (TRENTO, 2015).

 **Figura 14 –Dados de saturação no núcleo do TC (Corrente vs. Fluxo magnético).**

| I [A]      | Fluxlinked [Wb-T] |
|------------|-------------------|
| 0.008839   | 0.115425          |
| 0.087764   | 1.500527          |
| 117.949775 | 2.250791          |

#### **Fonte: Software ATPDraw.**

Na descrição dos componentes do circuito modelado é citado o elemento *Préfalta,* que é uma fonte de corrente (RMS) que simula uma corrente antes do curtocircuito, possuindo um valor de pico de -1.4142136 e uma frequência de 60Hz, onde o sinal negativo indica uma corrente pré-falta no mesmo sentido da corrente de falta e com fator de potência unitário).

Utiliza-se ainda, uma chave que é fechada no instante da falta, sendo este tempo escolhido pelo usuário. Neste exemplo, foi igual a 0,0291667 segundos, representando o fechamento de uma falta a 0 graus da forma de onda de tensão.

Existe ainda, uma impedância de falta conectada ao lado direito da chave, sendo esta puramente resistiva com valor fixo muito baixo (0,001Ω), para garantir que na ocorrência de um curto-circuito, a corrente de falta passe inteiramente pelo transformador de corrente. A Figura 15 mostra todos esses elemento inseridos no em um janela do *software ATPDraw*.

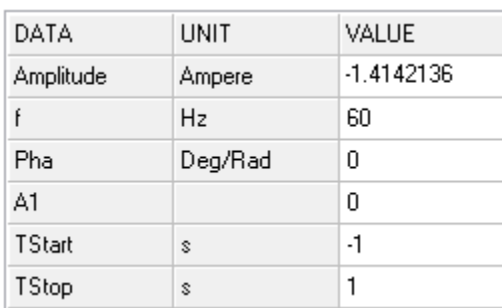

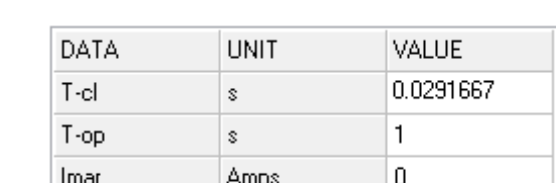

 $0/1$ 

0

#### **Figura 15 – Janela de inserção de dados da fonte de corrente e chave seccionadora.**

 **Fonte: Software ATPDraw.**

Antes da simulação do circuito no ATPDraw, deve-se considerar alguns parâmetros, como por exemplo o tempo máximo de simulação, adotado neste exemplo em 200ms, o intervalo de integração, igual a 1x10<sup>-5</sup>, e a frequência de oscilação de 60Hz, conforme destacado na Figura 16.

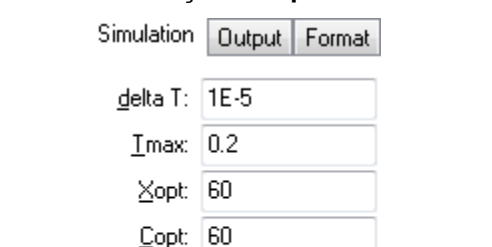

 **Figura 16 – Janela de inserção dos parâmetros da simulação.**

3-ph

 **Fonte: Software ATPDraw.**

Ao compilar o circuito modelado no *software* ATPDraw, gera-se 3 arquivos com diferentes extensões. O primeiro arquivo é do tipo *arquivo.atp*, e nele há as informações que foram inseridas pelo usuário no circuito modelado, como ilustrado na Figura 17.

Epsilon: 0 Freq:  $60$   **Figura 17 – Dados inseridos pelo usuário no circuito implementado.**

```
C dT \rightarrow Tmax \rightarrow Xopt \rightarrow Copt \rightarrow1.E-6 .1
                                  \begin{bmatrix} 1 & 1 \\ 1 & 3 \end{bmatrix}500
                     \mathbf{1}\mathbf{1}\begin{array}{ccccccccc}\n1 & 0 & 0 & 1 & \uparrow \\
4 & 5 & 6 & 7 & \end{array}\overline{0}\mathbf{1}\overline{2}\epsilonC 345678901234567890123456789012345678901234567890123456789012345678901234567890
/BRANCH
c < n1 \times n2 > \text{ref1} > \text{ref2} \times R \text{ or } 1 \times c ><br>c < n1 \times n2 > \text{ref1} > \text{ref2} \times R \text{ or } 1 \times a \text{ or } 1 \times a \text{ or } 1 \times aXX0001XX0002
                                             .53 7.948
                                                                                                                             \mathbf{1}TRANSFORMER
                                                            TX0001 1.E6
                                                                                                                             \overline{O}0.115425<br>1.500527
            0.008839
            0.087764
        117.949775
                                     2.250791
                 9999
 .5.0001 600.1.E-8 1.E-55.XX0005
                                           1.65
                                                                                                                             \mathbf{1}XX0004
                                           .001\mathbf 0/SWITCH
C < n 1\times n 2\times Tclose \timesTop/Tde \times Ie \timesVf/CLOP \times type >XX0003XX0004 .0291667
                                                                                                                             \pmb{\mathsf{O}}\mathbf{1}.
/SOURCE
C < n 1><>< Ampl. \rightarrow< Freq. \rightarrow<Phase/T0>< A1 \rightarrow T1 \rightarrow TSTART \rightarrow TSTOP \rightarrow14XX0001 0112676.528
                                          60.
                                                                                                         \frac{-1}{4}, \frac{1}{2}1.
14xx0003-1-1.4142136
                                          60.
                                                                                                          -1.1.
```
 **Fonte:** *Software* **ATPDraw com extensão** *arquivo.atp***.**

O segundo arquivo possui extensão *arquivo.lis*, Figura 18, que além de apresentar as características numéricas do circuito, fornece uma matriz com os valores de saída desejados para cada intervalo de tempo.

| Step | Time    | XX0001                 | <b>XX0005</b>          |
|------|---------|------------------------|------------------------|
|      |         | XX0002                 | <b>TERRA</b>           |
| о    | 0.0     | 1.41421362.011785088   |                        |
| 500  | $.5E-3$ | 1.38916399.011575377   |                        |
| 1000 | $.1E-2$ | 1.31490255.010955603   |                        |
| 1500 | .0015   | 1.19406003.009947721   |                        |
| 2000 | .002    | 1.03091735.008587437   |                        |
| 2500 | .0025   | .831253897.006922938   |                        |
| 3000 | .003    | .602142865.005013191   |                        |
| 3500 | .0035   |                        | .351700621.002925849   |
| 4000 | .004    |                        | .088799207.734857E-3   |
| 4500 | .0045   | $-.17724796-.00148217$ |                        |
| 5000 | $-005$  |                        | $-.43701604-.00364668$ |

 **Figura 18 – Porção inicial dos valores de saída desejados em forma matricial.**

 **Fonte: Software ATPDraw com extensão** *arquivo.lis***.**

E, por último, tem-se a extensão do tipo *arquivo.lp4*, o qual disponibiliza os dados de correntes, primárias e secundárias da simulação, podendo estas serem visualizadas graficamente, como pode ser observado na Figura 19.

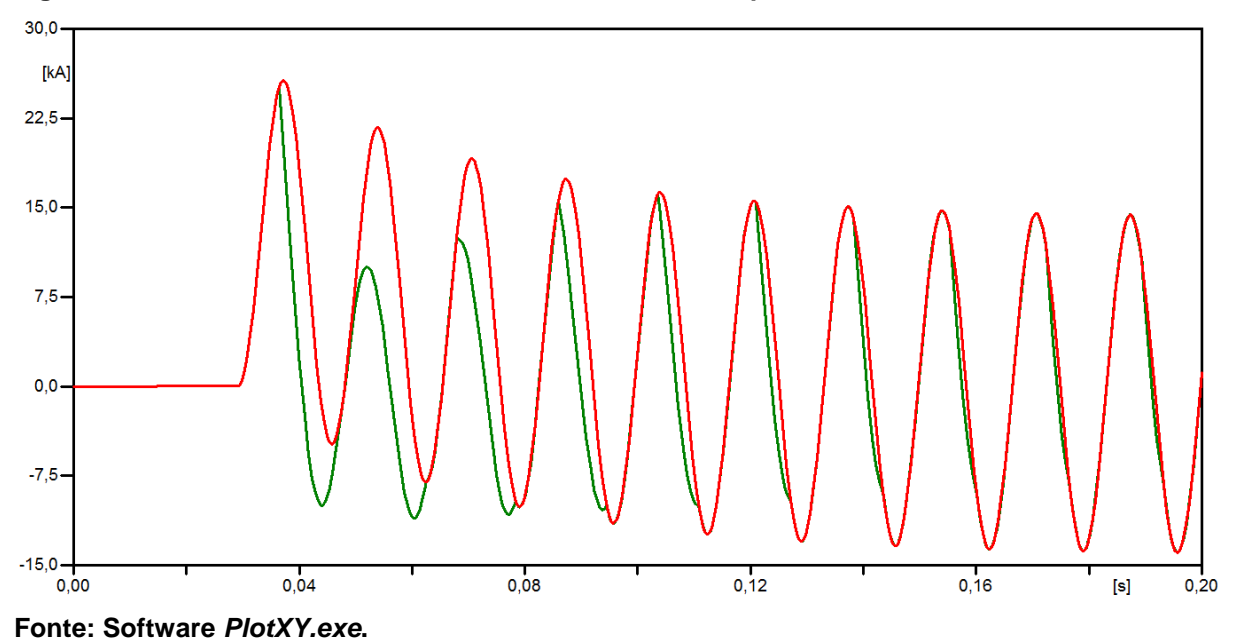

**Figura 19 – Forma de onda de corrente dos enrolamentos primário e secundário do TC.**

A Figura 19 mostra por meio de ondas senoidais o comportamento da corrente nos enrolamento primário (cor vermelha) e secundário (cor verde), referida ao primário, do transformador de corrente testado, com períodos antes, durante e após o fechamento da chave, a qual simula um curto-circuito. Sendo que o período antes da falta é representada por uma reta, cujo valor é dado pela corrente de pré-falta (1A).

Através da Figura 19, pode-se concluir que a forma de onda da corrente do enrolamento secundário refletida no enrolamento primário sofreu uma leve distorção no decorrer do ciclo de simulação, principalmente nos ciclos assimétricos devido a componente contínua no circuito primário do transformador de corrente.

A interface gráfica foi desenvolvida com o intuito de agilizar todo o processo descrito nesta seção. Pois como foi comentado, a inserção de cada item foi feita manualmente.

# 3.2 INTERFACE GRÁFICA VIA *MATLAB*

O *Matlab* é um software que apresenta inúmeras funções e aplicações à engenharia. Neste trabalho, foi utilizada a ferramenta conhecida como *Graphical User Interface* (GUI), a qual apresenta recursos que possibilitam a interação entre usuários e rotinas computacionais. O usuário pode interagir por meio da digitação das funções diretamente na janela da interface ou clicando em objetos específicos capazes de realizar funções mais complexas.

Apesar do *software* ATP ser capaz de realizar a simulação do circuito da Figura 10, que representa um transformador de corrente, o tempo gasto para alterar todos os dados do circuito desejado, janela por janela, é consideravelmente alto e acaba se tornando trabalhoso. Devido às razões acima decidiu-se desenvolver uma interface gráfica via Matlab.

A interface gráfica tem como função facilitar a inserção dos parâmetros apresentados na seção 3.1 para a simulação que é feita pelo *software* ATP, apresentando o resultado desta em um gráfico. Por isso, é necessário que os dois *softwares* estejam instalados na máquina do usuário para que a simulação seja efetuada e o resultado visualizado por meio gráfico.

3.2.1 Interface de Análise de Transformadores de Corrente (ATC)

Deu-se o nome de Análise de Transformadores de Corrente (ATC) para a interface desenvolvida via *Matlab*. Ela reúne todos os parâmetros necessários para uma análise de saturação no núcleo do transformador de corrente existente em um sistema elétrico de potência, considerando diferentes condições de tensão, curtocircuito, classe de exatidão e carga.

O exemplo descrito a seguir, na Figura 20, mostra a simulação de um transformador de corrente de classe 10B400. Cada item da GUI será explicado detalhadamente para uma melhor interação entre o usuário e o programa desenvolvido.

As configurações mínimas para a execução da interface gráfica são:

- Processador de 2 GHz ou mais rápido e 32 bits (x86) ou 64 bits (x64);
- 1 GB de memória RAM (32 bits) ou 2 GB de memória RAM (64 bits);
- Matlab Mathworks, qualquer versão;
- ATPDraw versão 5.0 ou maior;
- Microsoft Visual C++ 2012 ou maior.

Inicialmente, é apresentada a janela principal do ATC com um gráfico de saída da simulação referente aos dados inseridos pelo usuário em seus respectivos campos, como pode ser visto na Figura 20.

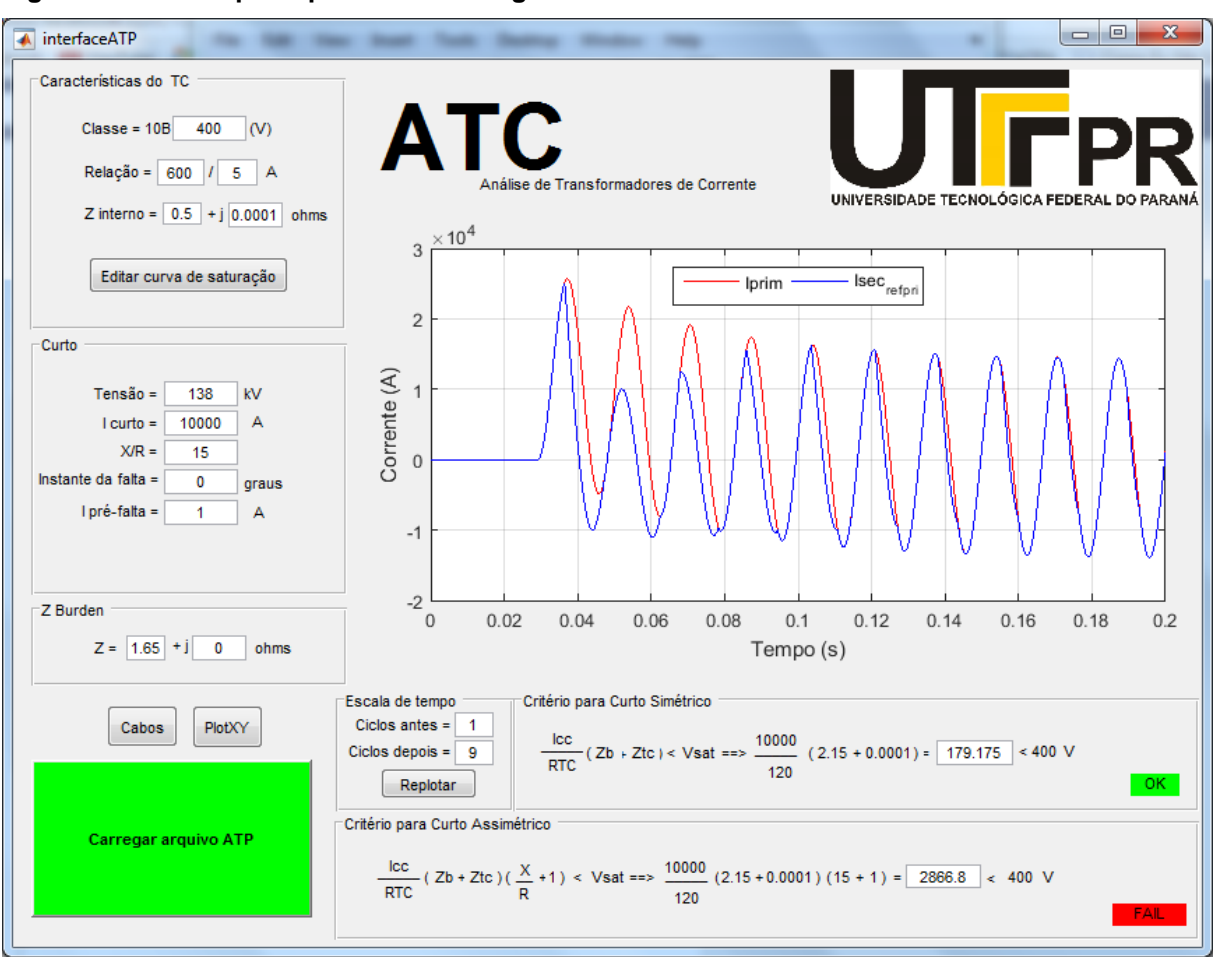

**Figura 20 - Janela principal da interface gráfica ATC.**

**Fonte: Autoria própria.**

Primeiramente, será realizado uma divisão dos campos situados na parte esquerda da interface em características do TC, curto-circuito e Z *Burden*, para que cada um deles sejam explicados minuciosamente. Em seguida, será descrito a função dos botões "Editar curva de saturação" e "Cabos" que também estão na parte esquerda da Figura 20. Logo após, serão explicados o critério de curto-circuito simétrico e assimétrico. E, para finalizar, será relatada a função "Carregar arquivo ATP" a qual realiza a simulação do programa ATC.

## 3.2.1.1 Características do Transformador de Corrente

Para ilustrar a entrada de dados na interface, Figura 21, usaremos um exemplo para um transformador de corrente com uma tensão secundária equivalente a 400V (classe 10B400), com uma relação de transformação igual a 600/5A e com uma impedância interna de 0.5+j0.0001Ω.

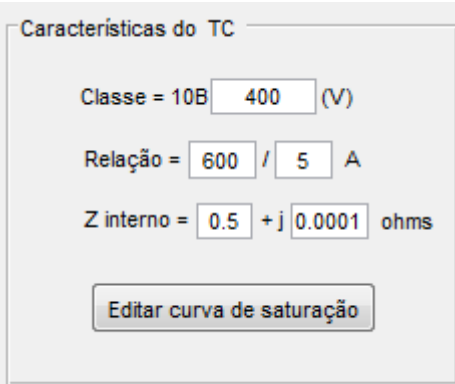

 **Figura 21 - Campo "Características do TC" da interface gráfica ATC.**

 **Fonte: Autoria própria.**

O primeiro parâmetro a ser inserido no campo "Características do TC" representa a tensão secundária para o transformador de corrente. Eles são divididos em duas classes de acordo com a carga que é conectada ao secundário do transformador de corrente escolhido. Neste trabalho, determinou-se a seleção dos TCs apenas da Classe B, sendo que os valores podem variar de 10 a 800, como foi citado no seção 2.1.4 deste trabalho.

O segundo dado é a relação entre as correntes do primário e do secundário do transformador de corrente. Lembrando que os valores são pré-definidos pela NBR 6856, sendo que a corrente do primário pode variar de 5 a 8000 amperes e a corrente do secundário possui geralmente um valor de 5A.

O terceiro item é a impedância interna no enrolamento secundário do transformador de corrente, que é um valor estabelecido pelo fabricante do TC ensaiado.

E o último item exibido no campo "Características do TC" é o botão "Editar curva de saturação" que ao ser pressionado exibe uma janela auxiliar na tela do usuário, visto na Figura 22.

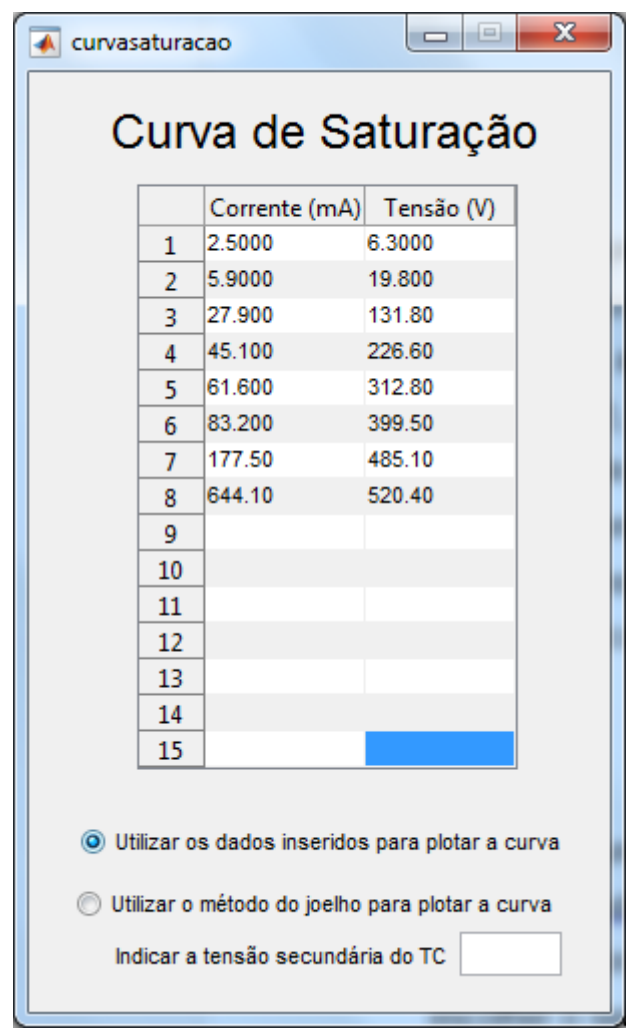

 **Figura 22 - Janela auxiliar para editar a curva de saturação.**

 **Fonte: Autoria própria.**

Esta janela auxiliar tem como função apresentar a curva de saturação do transformador de corrente escolhido para a simulação. Há duas maneiras dessa curva ser exposta, a primeira é por meio da adição de até quinze valores de corrente (mA) e tensão (V), definidas pelo ensaio de saturação do TC. A segunda maneira é a estimação de uma curva de saturação, utilizando os parâmetros apresentados na Tabela 4, sendo que a Vk é a tensão da classe de exatidão do transformador de corrente, possuindo o mesmo valor do primeiro item a ser inserido no campo "Características do TC", sendo de 400V para esse exemplo.

A Figura 22 mostra que a escolha de como a curva de saturação será plotada é feita por *radio buttons*. Se o usuário apresentar os dados do ensaio de saturação do transformador de corrente ele pode optar pelo primeiro *radio button*, senão ele deve escolher o segundo *radio button*, porém antes disso ele precisa adicionar o valor da tensão secundária do TC.

O transformador de corrente de classe 10B400 usado como exemplo foi submetido a um ensaio e apresentou os valores de corrente e tensão apresentados na tabela da Figura 22 (TRENTO, 2015).

No exemplo descrito, o usuário selecionou ambos *radio buttons* apenas para ilustrar a comparação entre as curvas de saturação ensaiada e estimada, como pode ser observado na Figura 23.

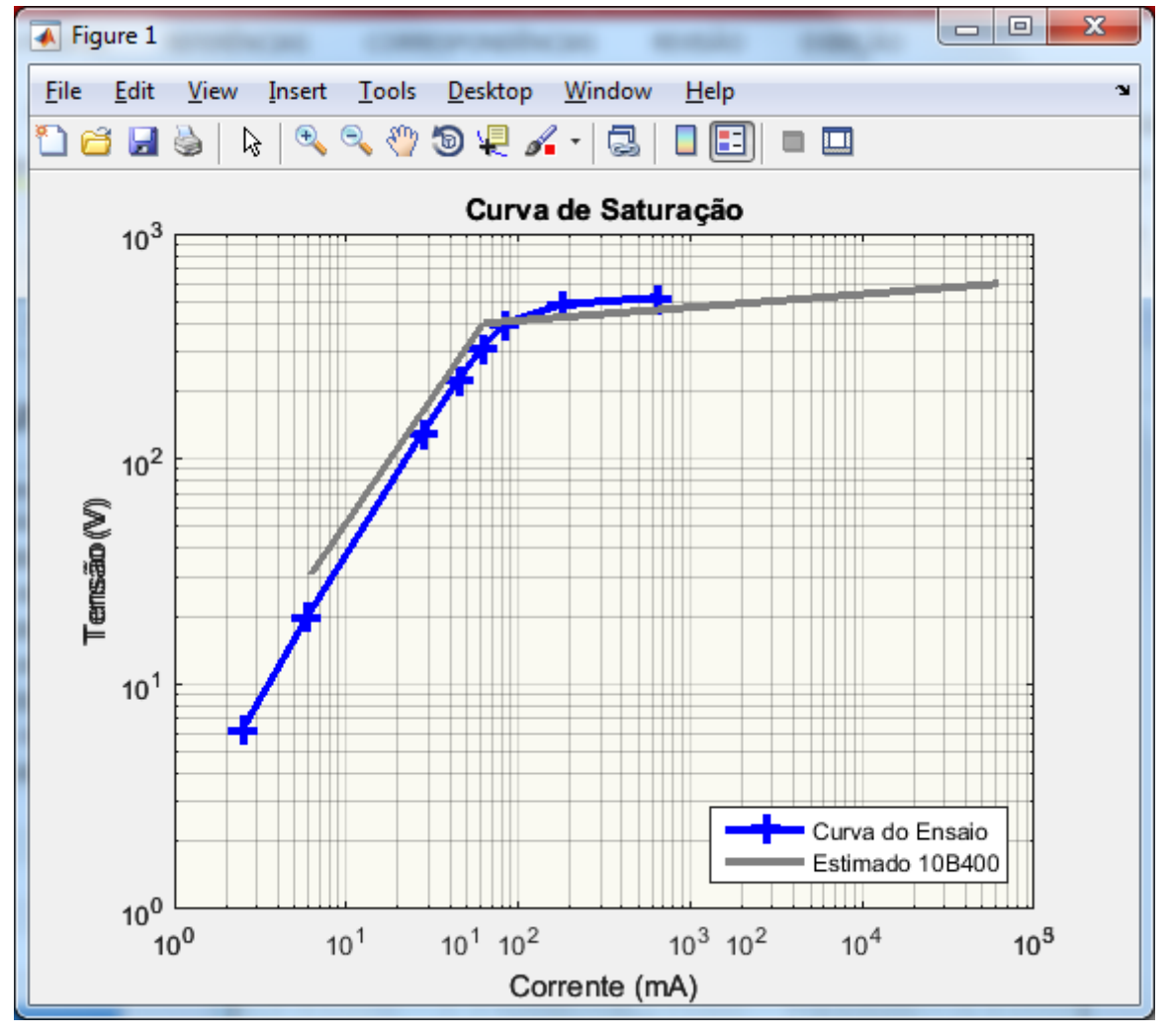

 **Figura 23 - Curva de saturação ensaiada e estimada para um TC de classe 10B400.**

### 3.2.1.2 Curto-circuito

O segundo campo da GUI possui as características do curto-circuito que ocorreu no transformador de corrente em uma situação hipotética. Primeiramente, deve-se informar o valor da tensão e da corrente de falha. Em seguida, adiciona-se a

**Fonte: Autoria própria.**

relação entre a reatância e a resistência do enrolamento primário do TC, mais conhecida como relação X/R, a qual é essencial para a análise no critério de curto assimétrico.

O próximo item a ser inserido neste mesmo campo é o instante de falta, o qual representa o momento de fechamento da chave do circuito modelado da Figura 10. Lembrando que, para acrescentar o instante da falta no circuito simulado no *ATPDraw* é preciso que ocorra a conversão de graus para segundos, a qual pode ser feita pela divisão por 60Hz e por 360.

E o último parâmetro é a corrente de pré-falta, a qual representa a corrente antes da ocorrência do curto-circuito. No exemplo, a tensão e corrente de curtocircuito são iguais a 138kV e 10kA, respectivamente. A componente DC do curtocircuito é igual a 15, o instante da falta é de zero graus e a corrente de pré-falta é de 1A, como mostra a Figura 24.

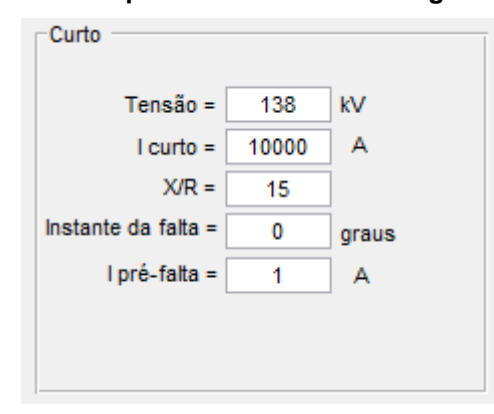

 **Figura 24 - Campo "Curto" da interface gráfica ATC.**

 **Fonte: Autoria própria.**

3.2.1.3 Impedância da carga

O campo Z *Burden*, representado na Figura 25, é a impedância da carga conectada ao secundário do transformador de corrente, sendo esta dividida em resistência e reatância, o qual para este exemplo possui um valor igual a 1.65+j0Ω.

 **Figura 25 - Campo "Z** *Burden***" da interface gráfica ATC.**

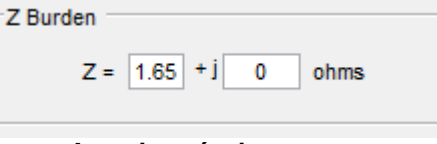

 **Fonte: Autoria própria.**

Para o aumento na precisão do caso estudado, foi implementado uma rotina para calcular a resistência de cabo conectado ao secundário do TC. Esse cálculo retrata o quanto de carga será acrescentada a esse secundário devido a fiação elétrica que interliga esse secundário à casa de comando onde se encontra instalados os relés de proteção. Assim, esta janela auxiliar pode ser acessada quando o botão "Cabos", na janela principal do programa ATC, for pressionado.

Como visualizado na Figura 26, a janela auxiliar exibida expressa a fórmula e parâmetros exigidos para o cálculo da resistência do cabo.

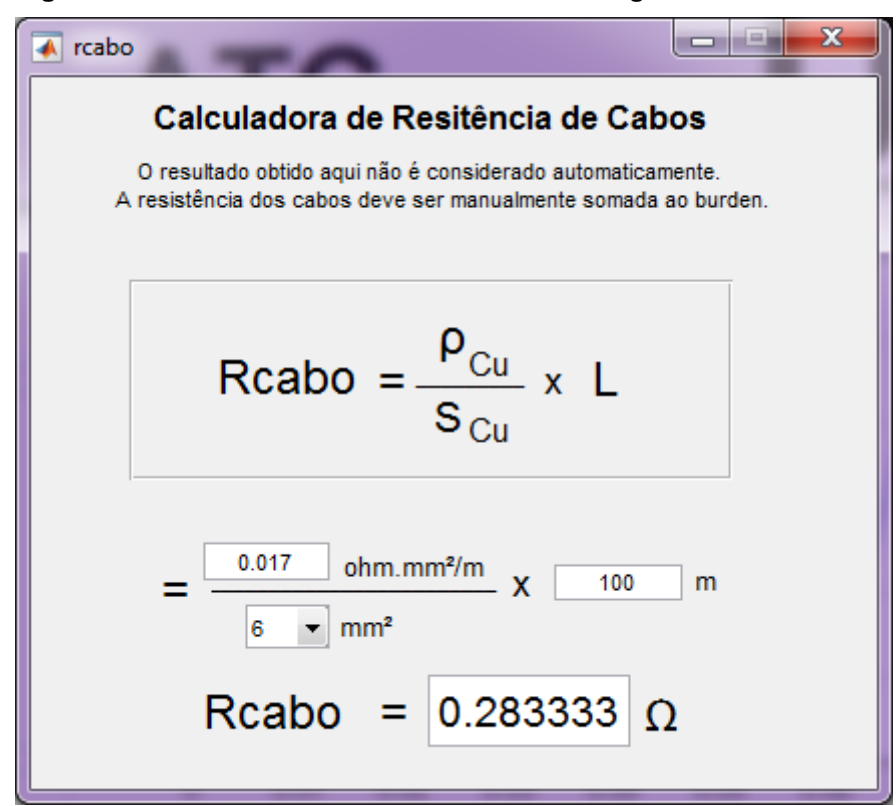

 **Figura 26 – Janela auxiliar "Cabos" da interface gráfica ATC.**

 **Fonte: Autoria própria.**

Sendo:

 $R_{cabo}$ : é a resistência equivalente do cabo;

 $\rho_{Cu}$ : é a resistividade do cobre;

**:** é a seção nominal do cabo de cobre;

*L*: é o comprimento total do condutor.

De forma a reduzir a complexidade da programação por meio de vários comandos *if/else* encadeados, foi implementado na função da Figura 26 o *'switch case'* para a escolha da seção nominal do cabo utilizado. Esta função possibilita a escolha dos cabos entre 1, 2, 4, 6 e 10 mm² através de um menu.

No exemplo utilizado, o cabo utilizado na conexão do transformador de corrente com a carga é um fio de cobre. Por isso, utilizou-se a resistividade padrão do cobre que é igual a 0.017 ohm.mm²/m. Além disso, a seção nominal do cabo escolhido é igual a 6mm² e a distância entre o secundário do TC e a casa de comando foi de 50m (100m ida e volta).

3.2.1.4 Critério para Avaliação de Saturação do TC para Curtos-circuitos Simétrico e Assimétrico

Foram criados dois campos distintos, os quais possuem funções capazes de avaliar a condição de saturação do TC levando em conta critérios tanto para curtocircuito simétrico quanto para curto-circuito assimétrico. Para que o resultado do critério seja bem sucedido deve-se inserir todos os parâmetros citados anteriormente.

A função quando executada, reúne variáveis globais passando de tipo *string* para *double* para a convenção de operações básicas, como nas expressão referenciadas para curto-circuito simétrico, equação (10), assim como na equação (11), a qual retrata a condição para curto-circuito assimétrico.

$$
\frac{I_{cc}}{RTC} \times (Z_B + Z_{TC}) < V_k \tag{10}
$$

$$
\frac{I_{cc}}{RTC} \times (Z_B + Z_{TC}) \times \left(1 + \frac{X}{R}\right) < V_k \tag{11}
$$

Sendo:

*I<sub>cc</sub>*: é a corrente de curto-circuito;

*RTC*: é a relação de transformação do TC (Corrente do primário/corrente do secundário);

**:** é a impedância da carga conectada ao secundário do TC;

 $Z_{TC}$ : é a reatância interna do transformador de corrente;

*X/R*: é a componente DC da falta assimétrica;

**:** é a tensão de saturação transformador de corrente, ou seja, a tensão secundária do TC;

Com as variáveis resultantes das equações citadas anteriormente, temos uma análise condicional. Caso o resultado das expressões forem menor do que a tensão secundária do transformador de corrente, o resultado será positivo, sendo representado pela palavra *OK* em um campo verde. Do contrário, o resultado será negativo, interpretado pela palavra *FAIL* em um campo destacado em vermelho, de acordo com as Figuras 27 e 28.

 **Figura 27 - Campo "Critério para Curto Simétrico" da interface gráfica ATC com resultado positivo.**

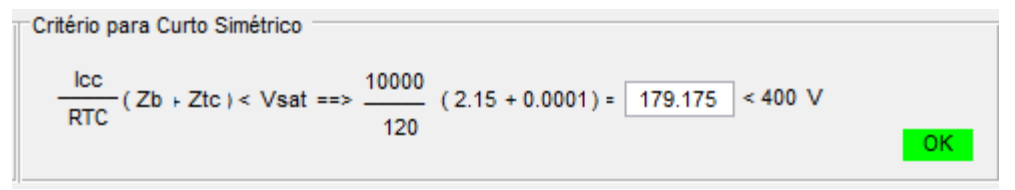

 **Fonte: Autoria própria.**

**Figura 28 - Campo "Critério para Curto Assimétrico" da interface gráfica ATC com resultado negativo.**

```
Critério para Curto Assimétrico
      \frac{\text{Lcc}}{\text{RTC}} (Zb + Ztc) (\frac{X}{R} + 1) < Vsat = = \frac{10000}{120} (2.15 + 0.0001) (15 + 1) = \boxed{2866.8} < 400 V
```
**Fonte: Autoria própria.**

#### 3.2.1.5 Carregar arquivo ATP

É nesta etapa que ocorre a comunicação entre os dois *softwares*, *Matlab* e *ATPDraw*, por meio do botão verde "Carregar arquivo ATP", presente na Figura 20. Quando o botão é pressionado, a interface gráfica recorre a uma função que coleta e faz o tratamento dos dados inseridos pelo usuário na interface para a emissão à um programa externo, o qual neste trabalho é o *ATPDraw*.

O principal objetivo desta função é criar um novo tipo de arquivo, delegando diferentes níveis de regra de *write/read* (leitura/escrita), que possua um formato compatível com o *software ATP*. E este arquivo criado foi utilizado como um arquivo padrão e todos os dados inseridos serão gravados nos seus respectivos campos igual aos da Figura 17, criando assim, um arquivo com extensão .*atp* para simular a situação retratada na interface gráfica ATC.

Quando este arquivo é executado por meio de uma função específica gera outro três arquivos, com as extensões .*atp, .lis e .pl4*, os quais foram explicados na seção 3.1.

O arquivo *.lis* dispõe de todos os parâmetros adicionados na interface ATC e de uma matriz com dados de corrente no enrolamento primário e no enrolamento secundário do TC, divididos em intervalos de tempo, que englobam os instantes antes e depois da falta. Quando a simulação é bem sucedida o arquivo apresenta os itens citados anteriormente, porém quando a simulação falha aparecem mensagens seguidas da palavra *"ERROR"* repetidas vezes no arquivo com a extensão *.lis*.

E para finalizar e obter a resposta da simulação, foi criado o botão PlotXY o qual executa o arquivo .*pl4* e plota uma imagem gráfica na interface, como mostrado na Figura 20. O gráfico apresenta duas curvas, sendo que a forma de onda senoidal vermelha é a corrente do enrolamento primário do transformador de corrente e a forma de onda senoidal azul é da corrente do enrolamento secundário do TC, refletida ao primário. Através da análise dessas duas curvas pode-se analisar se houve saturação no núcleo do transformador de corrente ou não, como será discutido na seção de resultados.

#### 3.2.1.6 Escala de tempo

Após a obtenção do resultado da simulação por meio do botão PlotXY, o usuário pode escolher e dividir esse gráfico em ciclos menores, caso haja a necessidade de uma análise mais minuciosa das curvas senoidais das correntes.

A Figura 29 mostra o campo responsável pela divisão dos ciclos de acordo com a escala de tempo do gráfico apresentado na Figura 20. Portanto, o usuário pode escolher quantos ciclos quer analisar antes do instante da falta, sendo possível escolher apenas entre 0 e 1. Além disso, é possível optar pela quantidade de ciclos após o instante da falta, e esses valores variam entre 0 e 9.

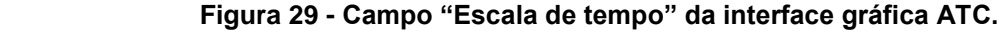

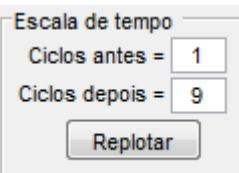

**Fonte: Autoria própria.**

### **4 RESULTADOS E DISCUSSÕES**

Este capítulo apresentará as simulações realizadas na interface ATC, para um dado ponto do sistema elétrico de potência.

## 4.1 TIPOS DE RELÉS UTILIZADOS NAS SIMULAÇÕES

Serão utilizados dois tipos de relés para a simulação na interface gráfica ATC, os relés eletromecânicos e relés digitais.

Os relés eletromecânicos são equipamentos dotados de bobinas, discos de indução, molas, contatos fixos e móveis que lhes emprestam uma grande robustez. São de fácil manutenção e de fácil ajuste dos parâmetros elétricos por meio de *tap's*. (MAMEDE, 2011).

A tabela 6 apresenta alguns exemplos de *burden* típicos para alguns relés eletromecânicos de sobrecorrente. O menor *tap* é o que apresenta o maior *burden*, isto é, o relé representa para o TC, a maior impedância. A impedância diminui para os outros *tap's*, tendo seu menor valor para o *tap* máximo.

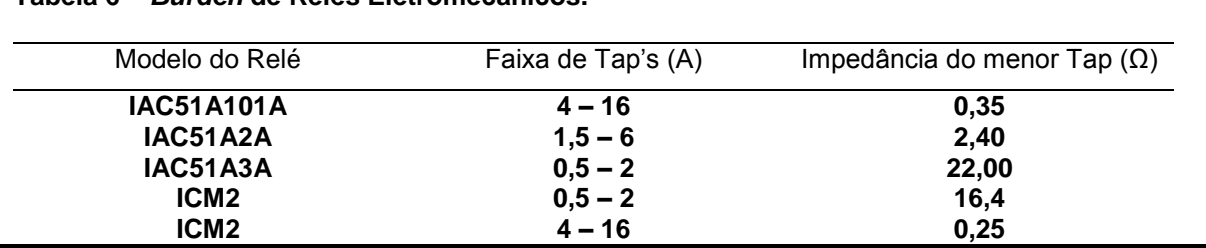

**Fonte: (HOJO; MAEZONO, 2012).**

**Tabela 6 –** *Burden* **de Relés Eletromecânicos.**

Os relés digitais, por sua vez, apresentam funções similares às dos relés eletromecânicos. Eles combinam unidades de medida de distância com unidades de medida de tensão e sobrecorrente direcional. (MAMEDE, 2011).

Geralmente, os relés digitais incluem as funções de supervisão de disjuntor para registro do número de disparo e supervisão de circuitos de comando de um determinado número de disjuntores. Além disso, possuem registros oscilográficos, localizador de defeito, registros de eventos e histórico de medidas de corrente, tensão e potência (MAMEDE, 2011).

Outra vantagem do relé digital é a filtragem para componentes fundamentais no momento do curto-circuito. A Tabela 7 apresenta a impedância de diferentes relés digitais, expressa em volt-ampere (VA) e ohms (Ω).

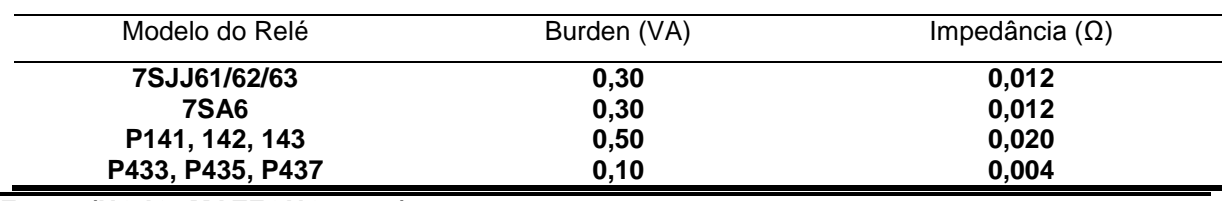

**Tabela 7 –** *Burden* **de Relés Digitais**

**Fonte: (HOJO; MAEZONO, 2012).**

## 4.2 SIMULAÇÕES NO ATC

Foram considerados alguns parâmetros para todas as simulações que serão apresentadas a seguir. Consideraram-se curtos-circuitos trifásicos próximos aos TCs analisados, conhecidos como curto-circuito *close*-in, ocorrendo a 1% do trecho do elemento protegido (linha de transmissão, transformador, banco de capacitor, etc) sob análise. A seguir, apresentaremos alguns casos simulados.

### 4.2.1 Caso 1

Para a primeira simulação realizada na interface gráfica desenvolvida, utilizouse um transformador de corrente com uma classe de exatidão de 10B200, relação de transformação igual a 1200/5A e com uma impedância interna de 0,5Ω. Considerouse ainda, o valor de curto-circuito de 6,80kA, nível de tensão de 138kV e uma relação X/R igual a 3,35.

Além disso, a carga instalada no secundário do TC é um relé digital SEL 421, cuja impedância é equivalente a 0,02Ω, como disponibilizado no manual do fabricante (Schweitzer – por referência). E para complementar, adicionou-se a impedância do relé a resistência do cabo que conecta ambos os equipamentos. O cabo escolhido possui uma secção nominal igual a 6mm² e a distância entre o transformador de corrente e a sala de comando, local que contém o relé de proteção, é de 200 metros (ida e volta), resultando em uma impedância total de 0,59Ω, como pode ser observado na Figura 30.

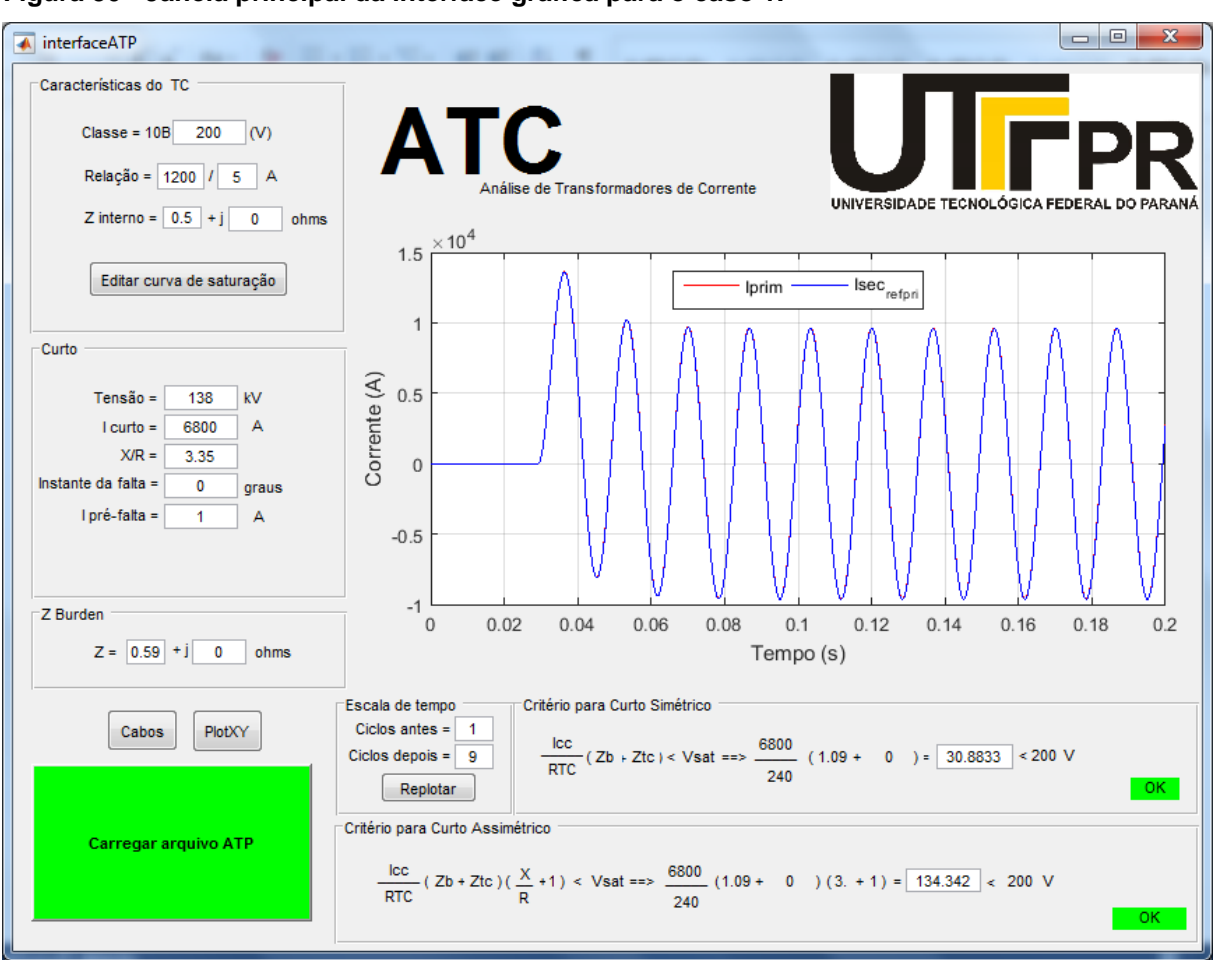

**Figura 30 - Janela principal da interface gráfica para o caso 1.**

**Fonte: Autoria própria.**

O gráfico apresentado na Figura 30 demonstra que o núcleo do transformador de corrente não sofreu saturação, pois a corrente do secundário referida ao primário está em fase com a corrente do primário. Além disso, os critérios de curto-circuito simétrico e assimétrico foram validados.

### 4.2.2 Caso 2

A Figura 31 mostra a segunda simulação realizada, a qual envolve um transformador de corrente com as mesmas características construtivas do teste anterior, ou seja, classe de exatidão 10B200, relação de transformação igual a 1200/5A e impedância interna de 0,5Ω e nível de tensão de 138kV. Entretanto, neste teste, considerou-se uma corrente de curto-circuito de 22,7kA e a relação X/R igual a 4,55.

Com relação à carga, foi utilizado um relé eletromecânico IAC51A2A com uma impedância de 2,4Ω (Tabela 6) conectada ao secundário do transformador de corrente através de um cabo de cobre com um bitola equivalente a 6mm² e 400 metros de comprimento (ida e volta). Portanto, o valor da impedância total da carga é igual a 3,53Ω.

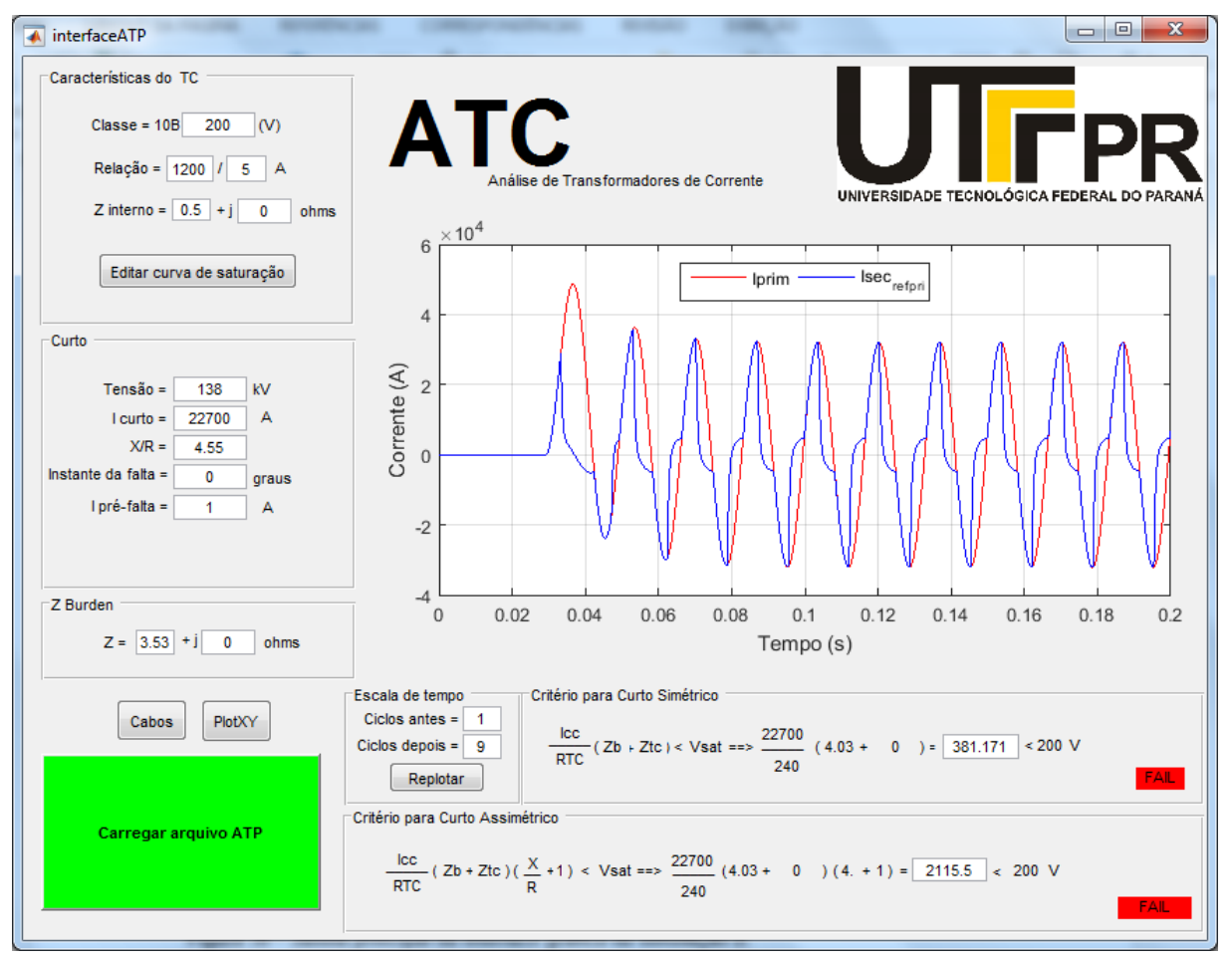

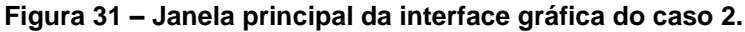

**Fonte: Autoria própria.**

Como pode ser observado na Figura 31, o núcleo do transformador de corrente sofreu uma saturação, pois a curva da corrente secundária apresenta uma característica distorcida em relação a corrente primária e os critérios de análise para curto-circuito simétrico e assimétrico também falharam. O núcleo deste TC saturou devido ao alto nível de curto-circuito, sendo que sua classe de exatidão é baixa (10B200) para impedância da carga considerada como elevada.

A seguir são feitos alguns testes referentes ao caso 2 simulado, cujo TC sofreu saturação, mudando apenas algumas características para que seja possível observar quais fatores contribuem para a ocorrência ou não da saturação do núcleo do transformador de corrente.

### 4.2.2.1 Caso 2a

Para esse simulação foi alterado somente a secção nominal do cabo que conecta o transformador de corrente ao relé, de 6mm² para 10mm². Essa mudança reduziu o valor da impedância da carga para 3,08Ω.

Entretanto, essa alteração não impediu que o núcleo do TC entrasse em saturação e também não validou os critérios de curto-circuito simétrico e assimétrico, como pode ser visto na Figura 32.

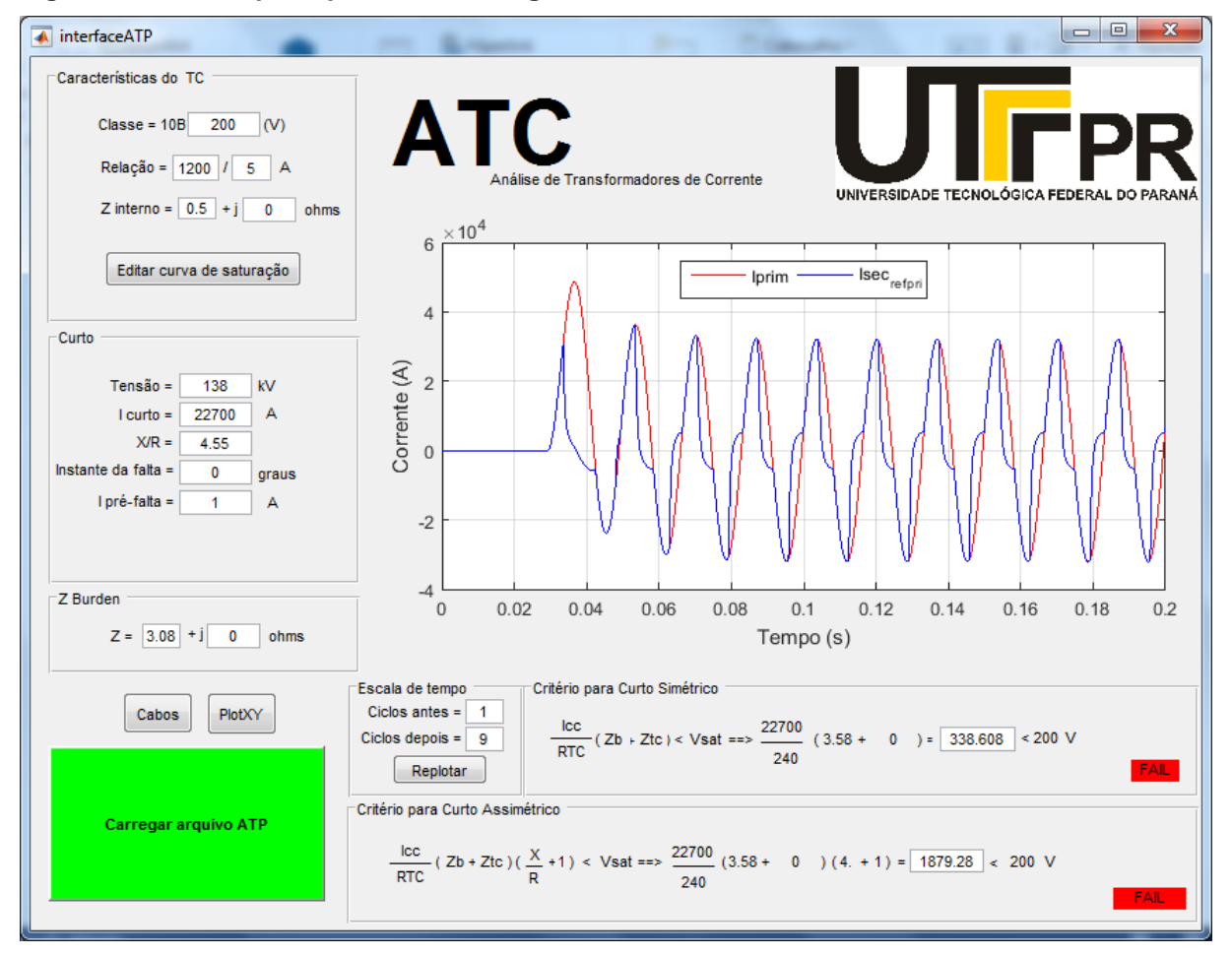

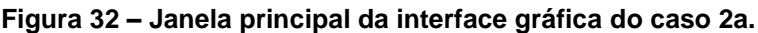

**Fonte: Autoria própria.**

Além do aumento da bitola do cabo de 6mm² para 10mm², como descrito na seção 4.2.2.1, utilizou um diferente relé digital como *Burden* do transformador de corrente. O relé escolhido foi o SEL421, o qual possui uma impedância de 0,02Ω, sendo que esta alteração promoveu uma grande redução no valor do Zburden, o qual era 3,08Ω e, agora, passa a valer apenas 0,7Ω (SCHWEITZER, 2017).

Como resultado desta simulação na Figura 33, cuja leve distorção da corrente secundária, refletida ao primário, apresenta-se apenas nos primeiros ciclos, isso ocorre devido a componente contínua de curto-circuito, como foi explicado na seção 2.5.1, sendo percebido também, pelo critério de curto-circuito assimétrico o qual não apresentou resultado positivo.

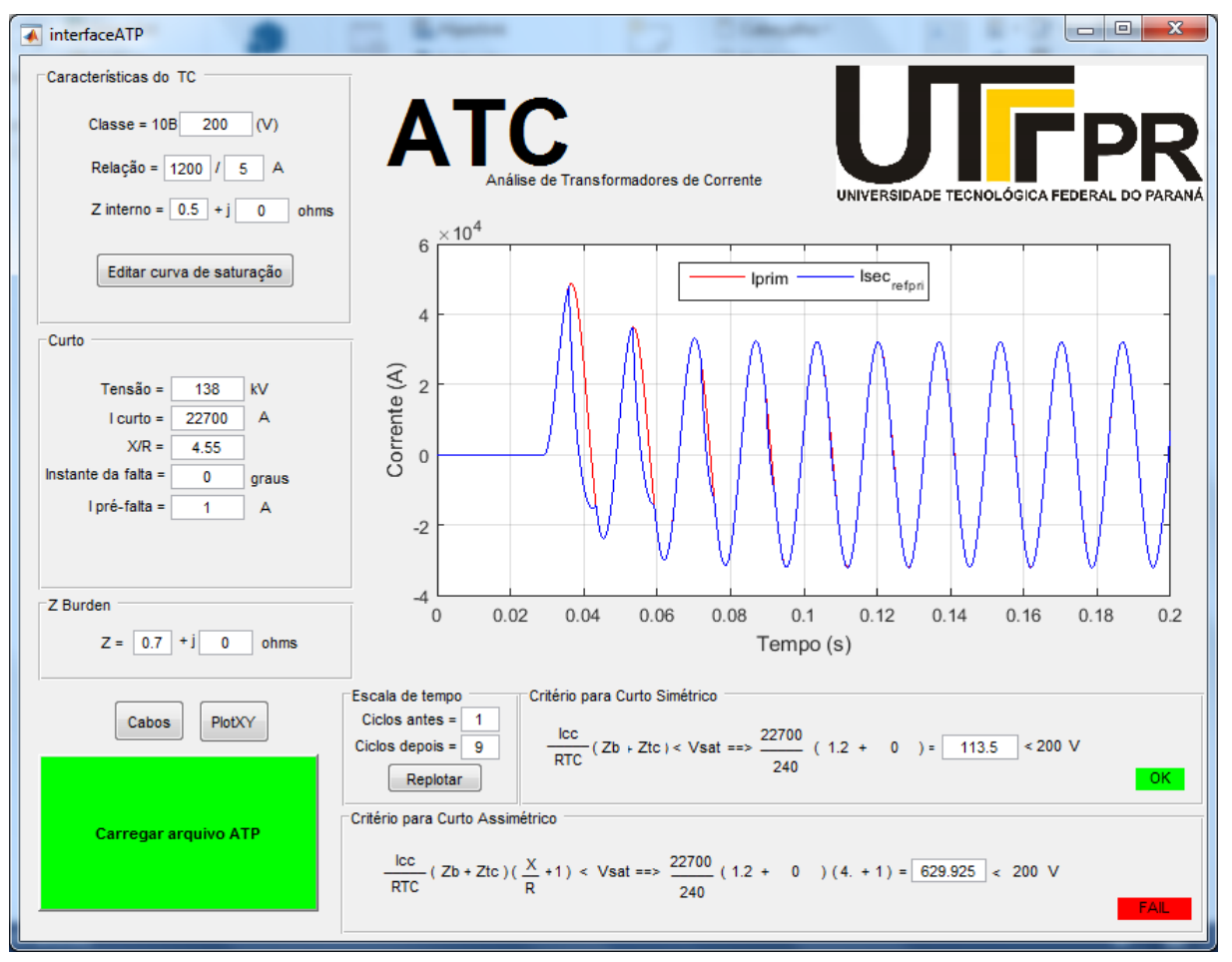

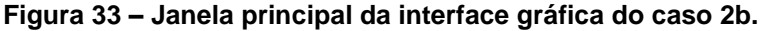

**Fonte: Autoria própria.**

O último teste referido ao caso 2, considerou as alterações citadas no caso 2b, sendo que a única mudança foi na relação de transformação do TC passando de 1200/5A para 2000/5A.

Como pode ser observado através da Figura 34, a deformação entre as duas curvas continuam praticamente idênticas a demonstrada na Figura 33. Entretanto, houve uma diferença relevante entre os valores obtidos no critério de curto-circuito assimétrico. Por isso, pode-se concluir que a modificação de determinados elementos no circuito são capazes de minimizar o impacto de uma possível saturação do núcleo do transformador de corrente.

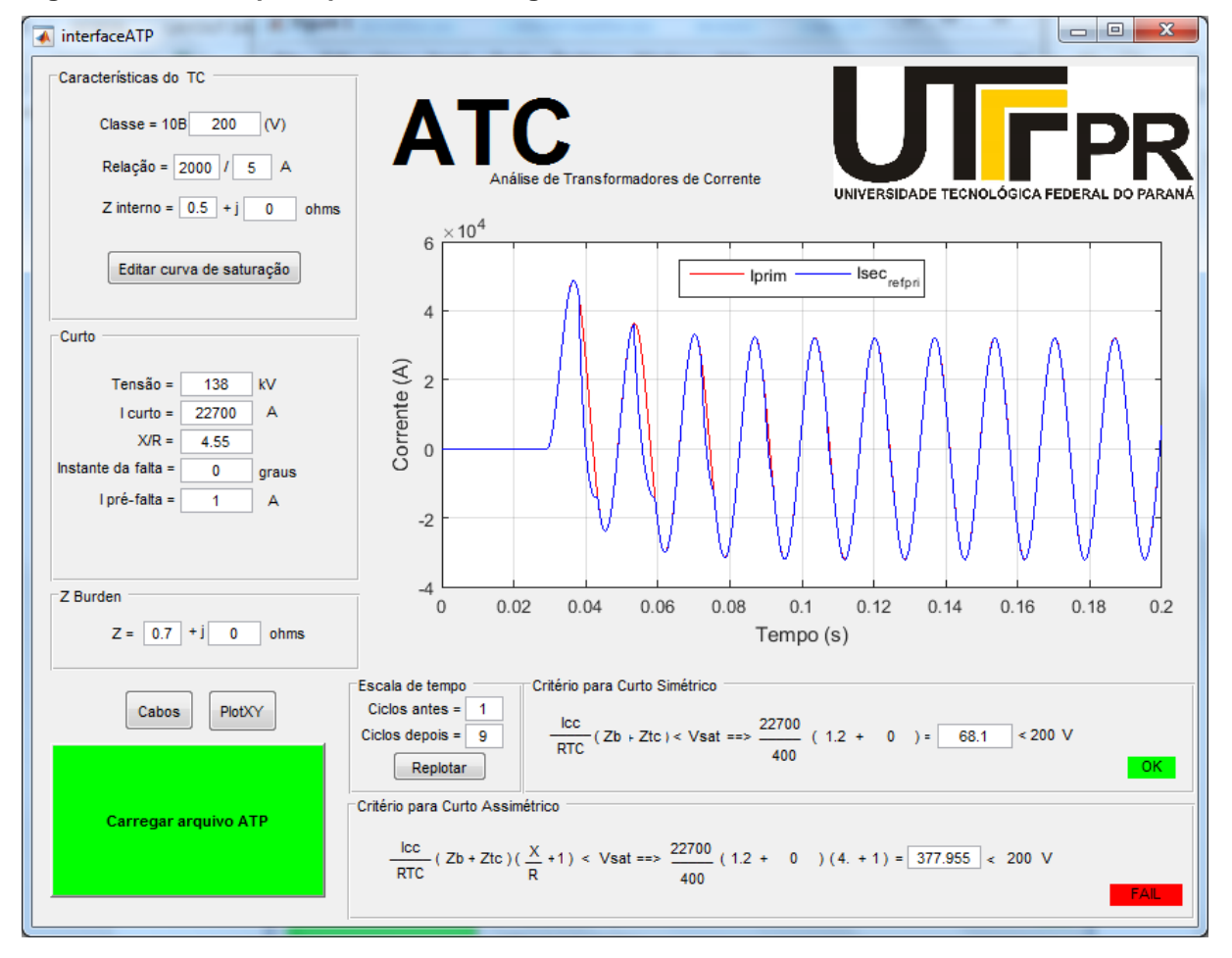

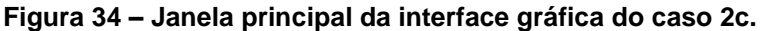

**Fonte: Autoria própria.**

#### 4.2.3 Caso 3

Este exemplo irá mostrar casos envolvendo transformadores de corrente que possuem as mesmas características elétricas, nível de tensão, de curto-circuito e carga, porém serão utilizadas diferentes curvas de saturação para a simulação.

Como foi citado anteriormente, a curva de saturação do TC pode ser estimada através da Tabela 4, caso a curva de ensaio não esteja disponível. Portanto, os casos descritos a seguir irão demonstrar simulações com ambas as curvas.

### 4.2.3.1 Caso 3a

Este caso utiliza um transformador de corrente com as seguintes características elétricas: classe de exatidão de 10B400, relação de transformação igual a 600/5A e uma impedância interna de 0,5Ω. As condições de curto-circuito ocorreram a uma tensão de 230kV, cuja corrente é igual 7,4kA, sendo a relação X/R de 7,30.

A carga do secundário do transformador de corrente é um relé digital do modelo RET670, do fabricante ABB, o qual possui uma impedância de 0,01Ω. Além disso, esta carga é instalada em uma casa de comando, sendo requerido o uso de cabos com secção nominal de 6mm² para distância de 100 metros (ida e volta), o qual proporciona uma impedância total a carga de 0,29Ω. Todos os valores descritos podem ser observados na Figura 35 (ABB, 2007).

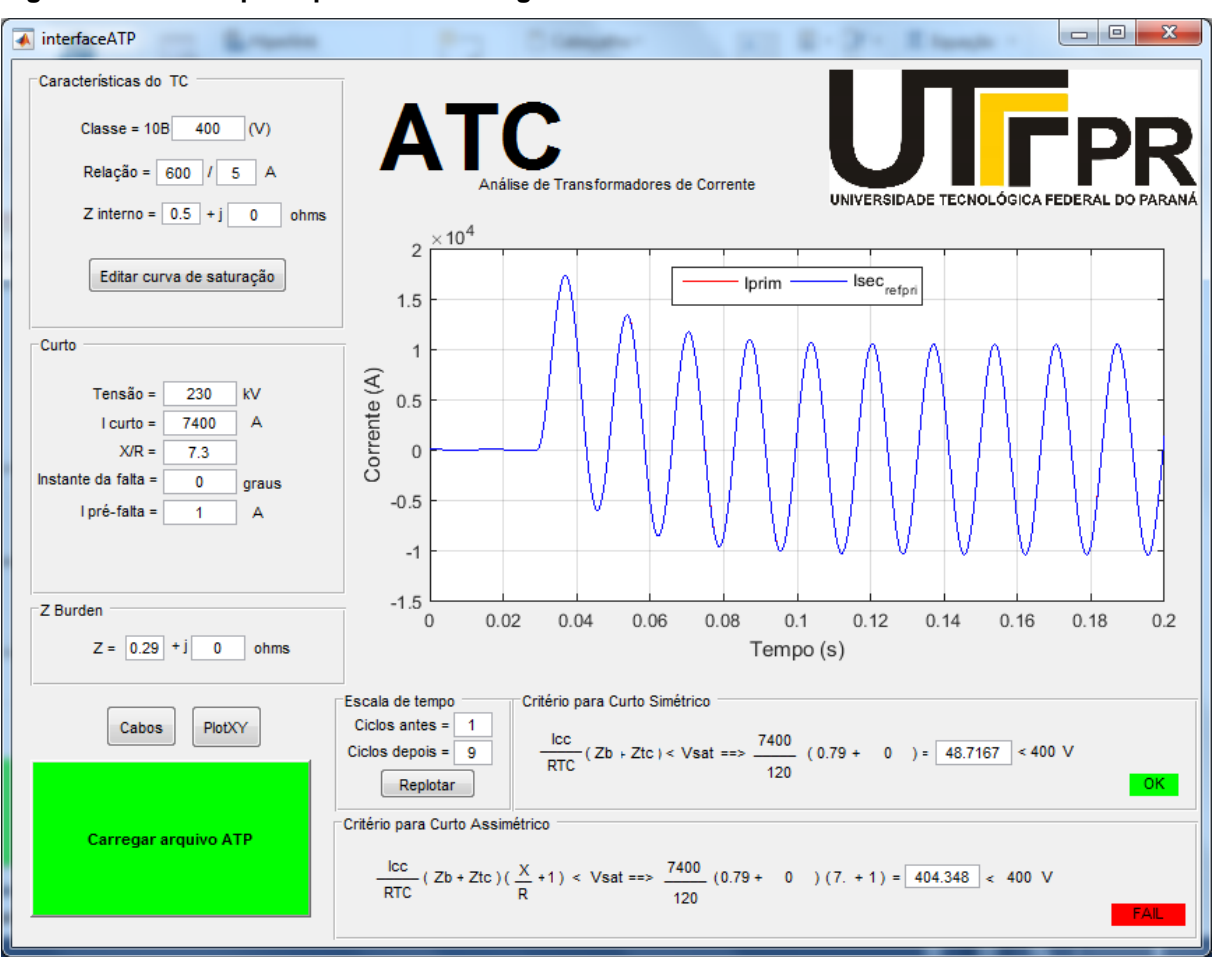

**Figura 35 – Janela principal da interface gráfica do caso 3a.**

**Fonte: Autoria própria.**

Após a simulação ser realizada, pode-se concluir por meio da Figura 35, que o núcleo do transformador de corrente não sofreu saturação, pois a curva que representa a corrente do secundário, refletida no primário, é idêntica a curva da corrente no enrolamento primário do transformador de corrente. Ademais, o critério de análise para curto-circuito simétrico foi validado, e, o critério de curto-circuito assimétrico falhou por uma diferença muito pequena.

### 4.2.3.2 Caso 3b

Em todos os testes anteriores utilizou-se a curva de magnetização estimada, cujos valores podem ser obtidos pela Tabela 4, para a simulação do ensaio de saturação do transformador de corrente.

Entretanto, neste caso em questão, foi utilizada a curva de saturação baseada nos valores obtidos em um ensaio real realizado pela Alstom, fabricante do transformador de corrente do tipo OSKF-245, com classe de exatidão 10B400 e uma relação de transformação de 600/5A. A Figura 36 mostra a curva de magnetização obtida pela Alstom após o ensaio real do TC, cujas informações também são disponibilizadas por meio de tabela, mostrando os valores de corrente (mA) e tensão (V).

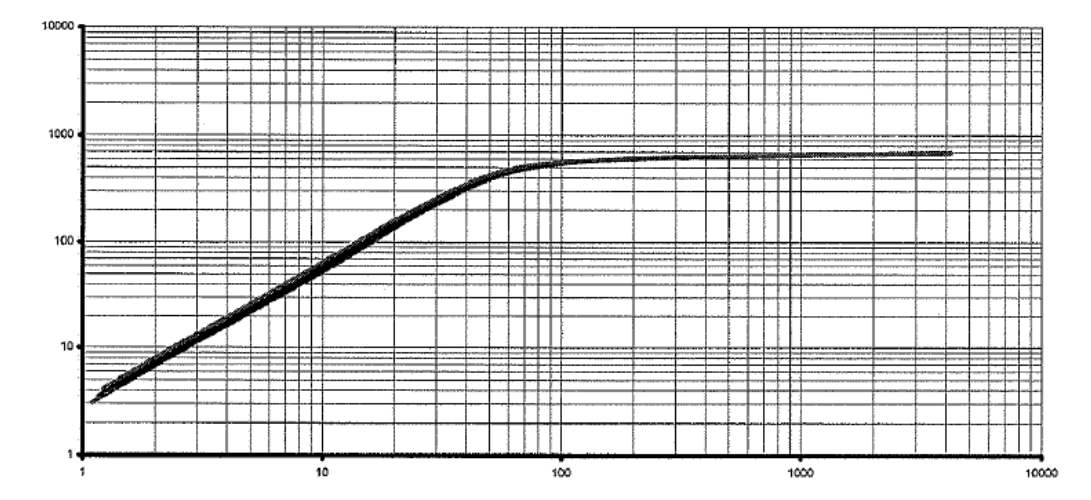

 **Figura 36 – Curva de magnetização ensaiada para um TC do tipo OSKF-245 classe 10B400.**

 **Fonte: (ALSTOM, 2012).**

Como os dados de corrente e tensão do ensaio do transformador de corrente estão disponíveis, decidiu-se a utilização da curva de ensaio para a simulação ao invés da curva estimada, a qual foi utilizada em todas as simulações anteriores.

Como foi explicado na seção 3.2.1, ao clicar no botão "Editar curva de saturação" uma janela auxiliar se abre, permitindo a adição dos valores de corrente e tensão adquiridos no ensaio real do TC, conforme a Figura 37.

Decidiu-se adicionar um alto valor de corrente no último ponto, pois isso promove uma melhor simulação numérica, colocando em evidência a característica de saturação do transformador de corrente.

|                 | Corrente (mA) Tensão (V)                                                                                                    |       |  |
|-----------------|----------------------------------------------------------------------------------------------------|-------|--|
| 1.              | 6.4                                                                                                    | 31.6  |  |
| 2               | 15.1                                                                                                    | 99.2  |  |
| 3.              | 40.3                                                                                                    | 332   |  |
| 4               | 65.8                                                                                                    | 478.7 |  |
| 5.              | 97.7                                                                                                    | 543.7 |  |
| 6.              | 155.5                                                                                                    | 586.6 |  |
| $\overline{7}$  | 271                                                                                                    | 613.6 |  |
| 8.              | 511.2                                                                                                    | 634   |  |
| 9.              | 716.5                                                                                                    | 642.9 |  |
| 10 <sup>1</sup> | 1010                                                                                                    | 651.4 |  |
| 11              | 1420.2                                                                                                    | 659.2 |  |
| 12              | 1985                                                                                                    | 666.4 |  |
| 13              | 2723.5                                                                                                    | 672.4 |  |
| 14              | 50000                                                                                                    | 680   |  |
| 15              |                                                                                                    |       |  |
|                 | O Utilizar os dados inseridos para plotar a curva<br>O Utilizar o método do joelho para plotar a curva<br>Indicar a tensão secundária do TC | 400   |  |

 **Figura 37 – Janela auxiliar para editar a curva de saturação do caso 3b.**

 **Fonte: Autoria própria.**

Como pode ser visto na Figura 37, o usuário clicou em ambos *radio-buttons*  com o intuito de comparar a curva de ensaio e a curva estimada.

A Figura 38 mostra a plotagem das curvas de magnetização e conclui-se que a curva estimada não é idêntica a curva de saturação obtida por meio de ensaio, porém o resultado da simulação mostra a robustez da análise. Por isso, o uso da curva de saturação estimada, adquirida através da Tabela 4, é totalmente viável para que a simulação seja realizada, quando da não disponibilidade da curva ensaiada, não representando grandes equívocos na análise de saturação de um TC.

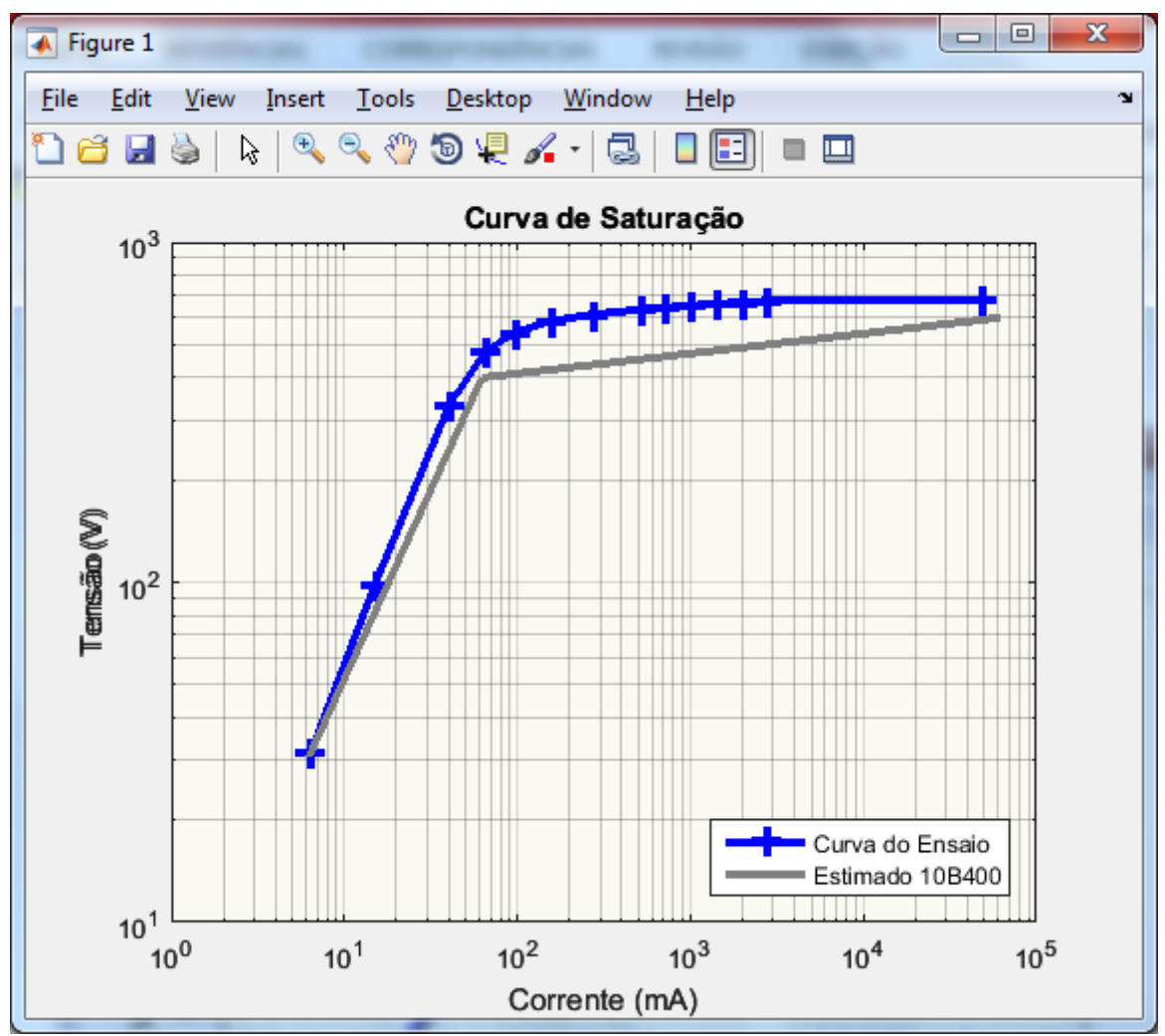

 **Figura 38 – Comparação entre as curvas de saturação ensaiada e estimada, para o Caso 3b.**

 **Fonte: Autoria própria.**

Após os pontos de corrente e tensão do ensaio do TC serem adicionados na tabela da janela auxiliar "Editar curva de saturação", foram inseridos as demais características do transformador de corrente, de curto-circuito e carga na interface gráfica ATC, sendo estas iguais ao do Caso 3a, como ser visto na Figura 39.

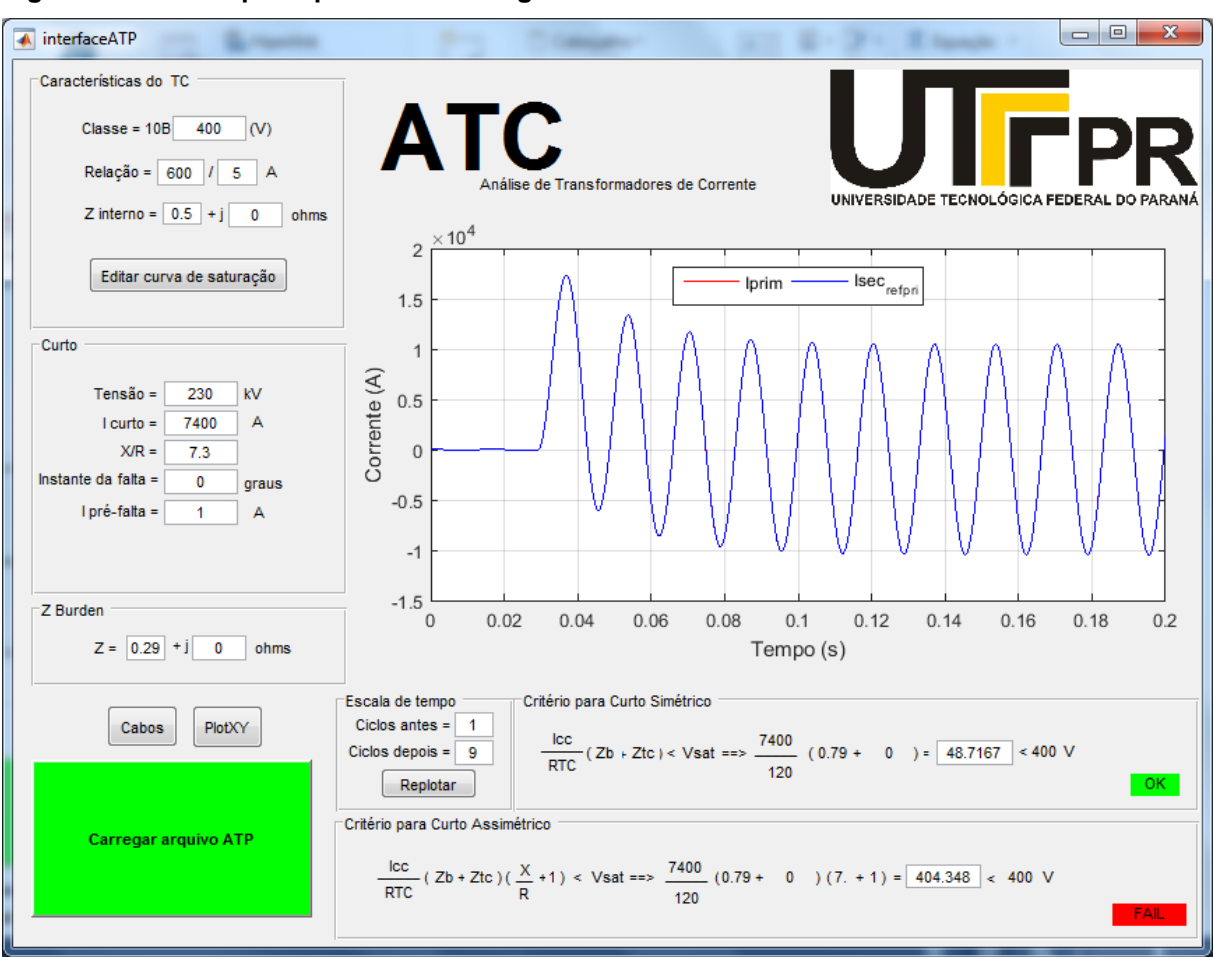

**Figura 39 – Janela principal da interface gráfica do caso 3b.**

**Fonte: Autoria própria.**

A Figura 39 disponibiliza o resultado desta simulação, onde se conclui que o núcleo do transformador de corrente não saturou, pois as curvas da corrente do enrolamento secundário e do primário estão sincronizadas. Além disso, os resultados para os critérios de curto-circuito simétrico e assimétricos foram iguais aos do Caso 3a, logo a conclusão pode ser a mesma, demonstrando a equivalência entre as curvas saturação ensaiada e estimada.

### 4.2.3.3 Caso 3c

Este caso é similar aos Casos 3a e 3b, e a Figura 40 mostra que foram alterados apenas a classe de exatidão de 10B400 para 10B800 assim como a relação de transformação de 600/5A para 1000/5A.

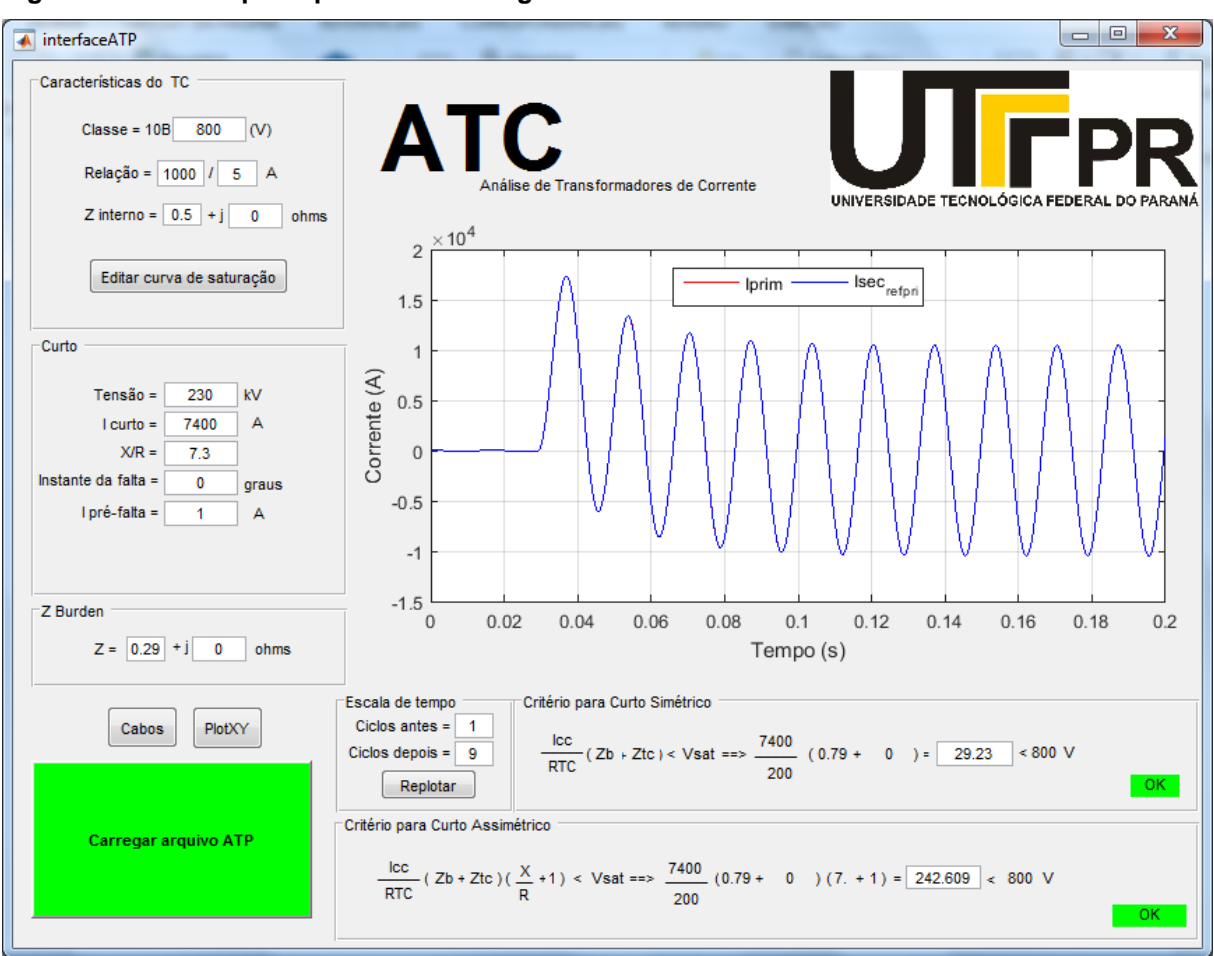

**Figura 40 – Janela principal da interface gráfica do caso 3c.**

**Fonte: Autoria própria.**

E conclui-se neste caso, que o transformador de corrente não sofreu saturação para esses níveis de tensão, curto-circuito, carga conectada e, portanto, os dois critérios de análise, curto-circuito simétrico e assimétrico também foram validados.

## 4.2.3.4 Caso 3d

Neste teste foi empregado a curva de saturação baseada nos valores obtidos em um ensaio real realizado pela Alstom para um transformador de corrente do tipo OSKF-245, classe de exatidão 10B800 e uma relação de transformação de 1000/5A. A Figura 41 mostra a curva de magnetização obtida pela Alstom após o ensaio real do TC.

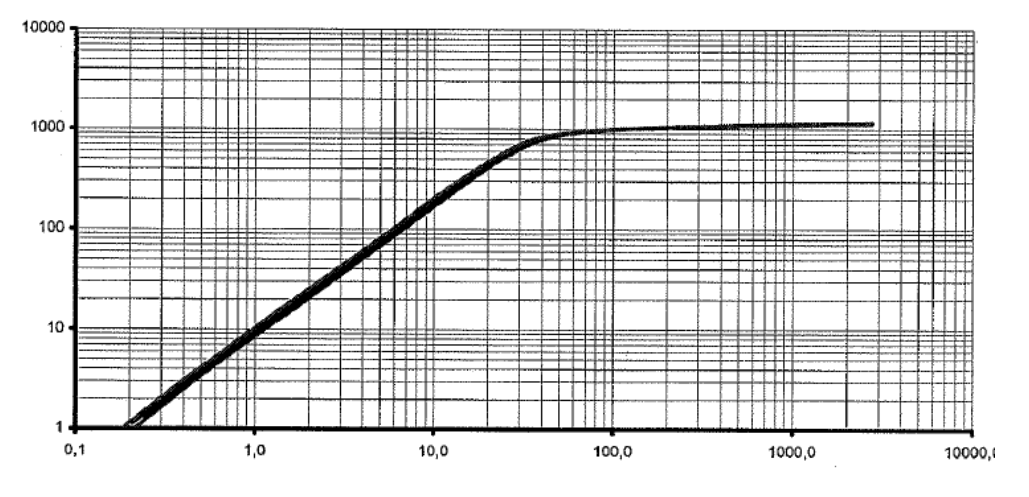

**Figura 41 – Curva de magnetização ensaiada para um TC do tipo OSKF-245 classe 10B800.**

Já a Figura 42 mostra os valores de corrente e tensão que foram disponibilizados pelo ensaio da curva de magnetização do transformador de corrente realizado pela Alstom. Em alguns casos, não é necessário o preenchimento de todos os pontos da tabela para que se obtenha uma curva de saturação com todas as regiões de operação.

**Fonte: (ALSTOM, 2012).**

|                 | Corrente (mA) Tensão (V)                                                                               |        |  |
|-----------------|----------------------------------------------------------------------------------------------------|--------|--|
| 1               | 2.2                                                                                                    | 24.9   |  |
| 2               | 7.1                                                                                                    | 116.5  |  |
| 3.              | 25.1                                                                                                   | 561.3  |  |
| 4               | 37.5                                                                                                   | 772.1  |  |
| 5.              | 66.1                                                                                                   | 930.6  |  |
| 6.              | 113.1                                                                                                  | 997.2  |  |
| $\overline{7}$  | 219                                                                                                    | 1040.9 |  |
| 8.              | 688.9                                                                                                  | 1090.1 |  |
| 9.              | 976.8                                                                                                  | 1104.3 |  |
| $10-10$         | 1407.3                                                                                                 | 1116.7 |  |
| 11              | 1979.9                                                                                                 | 1126.4 |  |
| 12 <sup>7</sup> | 2743.4                                                                                                 | 1133.4 |  |
| 13.             | 50000                                                                                                  | 1150   |  |
| 14              |                                                                                                    |        |  |
| 15              |                                                                                                    |        |  |
|                 | O Utilizar os dados inseridos para plotar a curva<br>O Utilizar o método do joelho para plotar a curva |        |  |

 **Figura 42 – Janela auxiliar para editar a curva de saturação para o caso 3d.**

 **Fonte: Autoria própria.**

Portanto, após a inserção dos valores de corrente e tensão pode-se obter os gráficos da Figura 43, que representam a curva de saturação estimada e de ensaio. Observa-se a similaridade entre as duas curvas, concluindo que a estimativa da curva de magnetização por meio do método do joelho é muito eficaz, facilitando a realização da simulação, pois não é sempre que a curva real de ensaio do transformador de corrente está acessível, com já comentado.

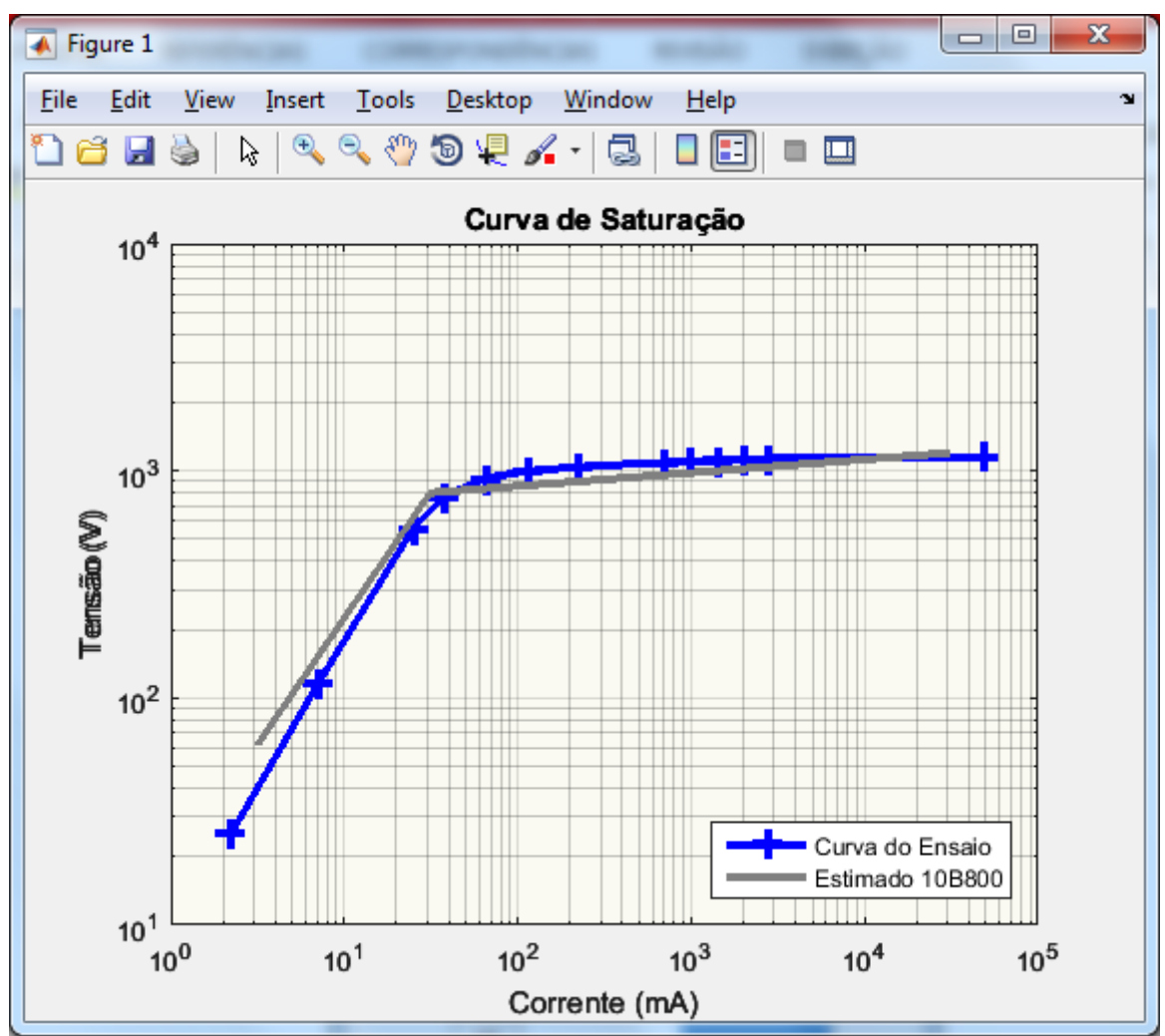

 **Figura 43 – Curva de saturação ensaiada e estimada para o caso 3d.**

E para finalizar, a Figura 44 mostra a janela principal da interface gráfica desenvolvida, preenchida com os demais dados, como as características do TC, curtocircuito e carga, que são idênticas ao Caso 3a.

**Fonte: Autoria própria.**

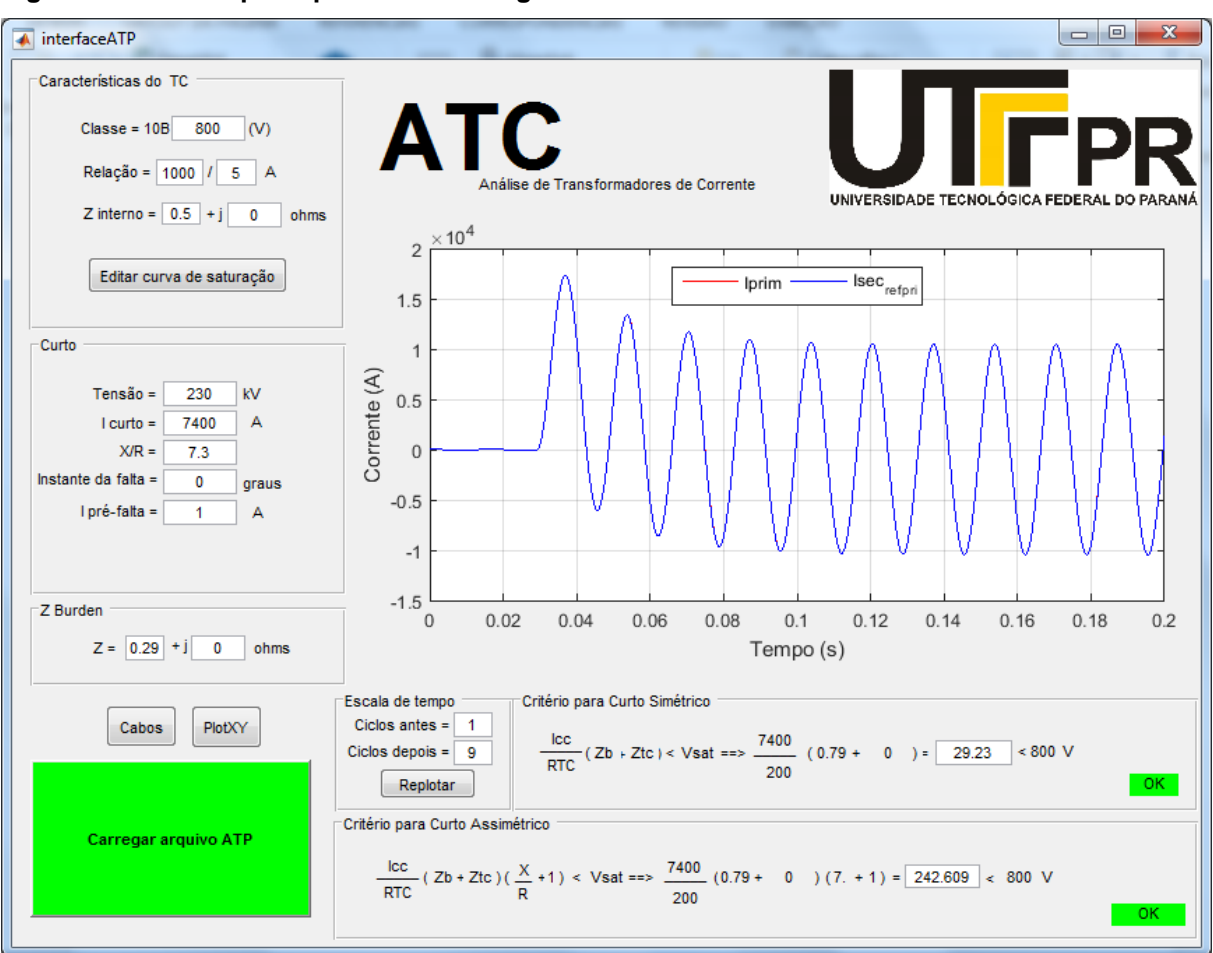

**Figura 44 – Janela principal da interface gráfica do caso 3d.**

**Fonte: Autoria própria.**

Mais uma vez, os resultados comprovam a viabilidade de utilização da interface ATC desenvolvida. De forma clara e simples, os dados são inseridos e, através da comunicação entre a interface e o ATP, os resultados são disponibilizados graficamente aos usuários, permitindo, assim, uma rápida análise da condição de operação a qual será submetido um dado transformador de corrente.
## **5 CONSIDERAÇÕES FINAIS**

Este trabalho de conclusão de curso apresentou o desenvolvimento de uma interface gráfica, denominada ATC, via Matlab, a qual realiza comunicação com o *software* ATP, permitindo uma rápida análise de saturação de transformadores de corrente para diferentes características elétricas, níveis de tensão, curto-circuito, classe de exatidão e condições de carga.

O ATC permite uma ágil inserção dos dados do transformador de corrente, facilitando desta maneira a visualização dos resultados da simulação. Outra vantagem desta interface gráfica é a utilização da curva de saturação estimada baseada na tensão de saturação, como visto nas seções 4.3.2.2 e 4.2.2.4 pois nem sempre a curva de magnetização ensaiada está disponível. Além disso, simulação apresenta um gráfico de resposta contendo as duas formas de onda as quais representam a corrente no enrolamento secundário refletida ao enrolamento primário e a corrente no enrolamento primário, respectivamente. Esta forma de exposição ajuda na conclusão da ocorrência ou não de saturação no núcleo do transformador de corrente.

A interface gráfica ATC também apresenta dois critérios para avaliação do TC considerando sua tensão secundária, sendo que a não conformidade destes critérios é prontamente visualizado através do cálculo apresentado na interface. Logo, estes critérios podem nos indicar quão longe estaríamos da tensão secundária desejada, nos fazendo refletir quais dados poderiam ser alterados na interface para melhorar os resultados.

Para continuidade deste trabalho destacou-se algumas sugestões de melhorias, pois a função desta interface gráfica é sempre facilitar mais a análise de saturação dos transformadores de corrente:

- Criação de um banco de dados com as cargas representativas dos mais variados tipos de relés;
- Criação de um banco de dados referente a diversas curvas de ensaio obtidas para utilização em simulações posteriores;
- Melhorar a disposição dos dados de entradas na interface gráfica, como a configuração por abas;

 E, principalmente, adequar a forma de apresentação dos dados à interface ATC, diante da eminente alteração da norma brasileira (NBR 6856), que rege a especificação dos transformadores de corrente, que está em discussão.

## **REFERÊNCIAS**

ABB. **Transformer Protection IED RET 670 – Buyer's Guide.** Estados Unidos da América. 2007. 62 p. Disponível em :<https://library.e.abb.com/public/42b70d0ad2acd6aec12573ac007f070f/1MRK50409 0BUS A\_en\_Buyer\_s\_quide \_Transformer\_Protection\_IED\_RET\_670\_Customized 1.1\_ANSI.pdf >. Acesso em: 03 jun. 2017.

ABNT. **NBR 6856 – Transformador de corrente**. Rio de Janeiro: Associação Brasileira de Normas Técnicas, 1992. 19 p.

BANDEIRA, Maria Isabel da Costa. **Automação do ensaio de saturação em transformadores de corrente utilizados em sistemas elétricos de potência**. 2004. Dissertação de mestrado. Universidade Federal de Santa Catarina, Florianópolis, 2004.

CARVALHO, Túlio S. **Transformadores de corrente – Teoria Básica e Especificação**. 2015. Manual de introdução. Alstom, 2015. 26 p.

MOLER, Clever, MATHWORKS. Matlab. California/USA, 1970. Conjunto de programas executáveis.

COSTA, Stanley A. da; MARTINEZ, M.L.B. **Procedimento para descrição adequada das características de transformadores para instrumentos para aplicações no**  setor elétrico. 2011. In: The 9<sup>th</sup> Latin-american Congress on Electricity Generation and Transmission (CLAGTEE), 2011, Mar del Plata. Anais do CLAGTEE, 2011.

HØIDALEN, H. K., NTNU-Norway. ATPDraw, versão 5.0. Norway, 2006. Arquivo executável.

KLOCK JÚNIOR, Odemar Solano. **Saturação de transformadores de corrente – Um estudo de caso**. 2005. In: VIII Seminário Técnico de Proteção e Controle (STPC), 2005, Rio de Janeiro. Anais do VIII STPC, 2005.

MAEZONO, Paulo K; HOJO, Toshiaki. **Proteção de sistemas elétricos: Transformadores de instrumentos**. 3 ed. Virtus Consultoria e Serviços LTDA, 2012. MAMEDE, João F. **Manual de Equipamentos Elétricos**. 4 ed. Rio de Janeiro: LTC, 2013.

MAMEDE, João F. **Proteção de Sistemas Elétricos de Potência**. 3 ed. Rio de Janeiro: LTC, 2011.

PFIFFNER Companhia. **Current Transformers – JGF (245 – 550 kV)**. Itajaí: PFIFFNER do Brasil LTDA, 2013. 6 p. Disponível em:< http://www.pfiffner.com.br/index.cfm?tem=2&spr=1&hpn=2>. Acesso em: 20 set. 2015.

SCHWEITZER Engineering Laboratories, Inc. **SEL-421-4, -5 Protection and Automation System.** Estados Unidos da América. 2017. 113 p Disponível em:< https://cdn.selinc.com/assets/Literature/Product%20Literature/Data%20Sheets/421- 4-5\_DS\_20170428.pdf?v=20170508-081334>. Acesso em: 03 jun. 2017.

SLEMON, Gordon R. **Equipamentos Magnelétricos: Transdutores, Transformadores e Máquinas**. Vol 1. São Paulo: Editora da Universidade de São Paulo, 1974.

TRENCH COMPANY. **SF6 Insulated Instrument Transformers for Outdoor Installation from 362 kV to 550 kV**. Itália: TRENCH Company, 2010. 4 p. Disponível em:<http://www.trench.at/en/Products-Solutions/Instrument-Transformers/Current-Transformers/SF6-insulated-Current-Transformers>. Acesso em: 18 set. 2015.

TRENTO, Saulo. **AsTeCa – Ferramenta de Simulação para Análise de TC's**. 2015. In: Jornadas Técnicas ISA 2015: Innovación para la eficiencia, 2015, Médellin. ISA, 2015.